## 1 Modbus TCP 通讯概述

MODBUS/TCP 是简单的、中立厂商的用于管理和控制自动化设备的 MODBUS 系列通讯协议的派 生产品,显而易见,它覆盖了使用 TCP/IP 协议的"Intranet"和"Internet"环境中 MODBUS 报文的用途。协 议的最通用用途是为诸如 PLC's, I/O 模块, 以及连接其它简单域总线或 I/O 模块的网关服务的。

MODBUS/TCP 使 MODBUS\_RTU 协议运行于以太网, MODBUS TCP 使用 TCP/IP 和以太网在 站点间传送 MODBUS 报文, MODBUS TCP 结合了以太网物理网络和网络标准 TCP/IP 以及以 MODBUS 作为应用协议标准的数据表示方法。MODBUS TCP 通信报文被封装于以太网 TCP/IP 数据 包中。与传统的串口方式, MODBUS TCP 插入一个标准的 MODBUS 报文到 TCP 报文中, 不再带有 数据校验和地址。

#### 1.1 通讯所使用的以太网参考模型

Modbus TCP 传输过程中使用了 TCP/IP 以太网参考模型的 5 层:

第一层: 物理层, 提供设备物理接口, 与市售介质/网络适配器相兼容

第二层: 数据链路层, 格式化信号到源/目硬件址数据帧

第三层: 网络层, 实现带有 32 位 IP 址 IP 报文包

第四层: 传输层, 实现可靠性连接、传输、查错、重发、端口服务、传输调度

第五层: 应用层, Modbus 协议报文.

#### 1.2 Modbus TCP 数据帧

Modbus 数据在 TCP/IP 以太网上传输, 支持 Ethernet II 和 802.3 两种帧格式,Modbus TCP 数据帧 包含报文头、功能代码和数据 3 部分,MBAP 报文头(MBAP、Modbus Application Protocol、Modbus 应用协议)分4个域,共7个字节,如图1所示:

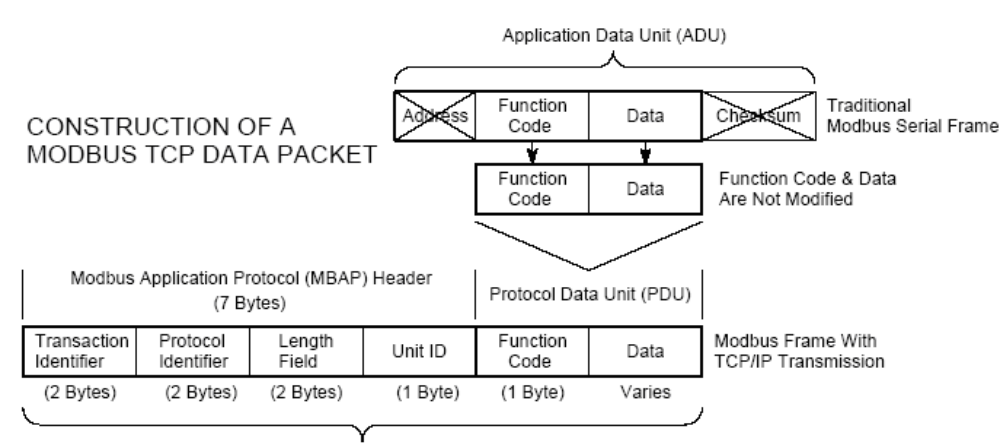

Modbus TCP/IP ADU

图 1: MODBUS TCP 报文

由于使用以太网 TCP/IP 数据链路层的校验机制而保证了数据的完整性,MODBUS TCP 报文中 不再带有数据校验"CHECKSUM", 原有报文中的"ADDRESS"也被"UNIT ID"替代而加在 MODBUS 应 用协议报文头中

#### 1.3 Modbus TCP 使用的通讯资源端口号

在 Moodbus 服务器中按缺省协议使用 Port 502 通信端口,在 Modus 客户器程序中设置任意通信端 口,为避免与其他通讯协议的冲突一般建议 2000 开始可以使用.

#### 1.4 Modbus TCP 使用的功能代码

按照使用的通途区分.共有3种类型分别为:

- 1) 公共功能代码: 已定义好功能码, 保证其唯一性, 由 Modbus.org 认可;
- 2) 用户自定义功能代码有两组, 分别为 65~72 和 100~110, 无需认可, 但不保证代码使用唯一 性,如变为公共代码, 需交 RFC 认可;
- 3) 保留功能代码, 由某些公司使用某些传统设备代码, 不可作为公共用途。

按照应用深浅,可分为3个类别

- 1) 类别 0,客户机/服务器最小可用子集: 读多个保持寄存器(fc.3); 写多个保持寄存器(fc.16)。
- 2) 类别 1, 可实现基本互易操作常用代码: 读线圈(fc.1); 读开关量输入(fc.2); 读输入寄存器(fc.4); 写线圈(fc.5); 写单一寄存器(fc.6)。
- 3) 类别 2, 用于人机界面、监控系统例行操作和数据传送功能: 强制多个线圈(fc.15): 读通用寄存 器(fc.20): 写通用寄存器(fc.21); 屏蔽写寄存器(fc.22); 读写寄存器(fc.23)

#### 1.5 Modbus TCP 通讯应用举例

在读寄存器的过程中,以 Modbus TCP 请求报文为例,具体的数据传输过程如下:

- 1) Modbus TCP 客户端实况,用 Connect()命令建立目标设备 TCP 502 端口连接数据通信过程
- 2) 准备 Modbus 报文, 包括 7 个字节 MBAP 内请求;
- 3) 使用 send()命令发送;
- 4) 同一连接等待应答:
- 5) 同 recv()读报文, 完成一次数据交换过程
- 6) 当通信任务结束时, 关闭 TCP 连接, 使服务器可以为其他服务

## **2 SIMATIC S7-300/400 系统 Modbus/TCP 通讯概述**

#### **2.1 S7-300/400 系统 Modbus/TCP 通讯产品概述**

通过 SIMATIC S7 和第三方设备的建立 MODBUS/TCP 通信时按照产品使用分单站和冗余系统, 对于单站系统, 又分为通过以太网通讯模块 CP 和 CPU 的集成 PN 口两种情况

1) 通过以太网通讯模块 CP343-1 或 CP443-1:

在 S7 控制器通过外部 CP343-1 或 CP443-1 和第三方设备间建立 Modbus/TCP 连接时需要 软件选项包"ModbusTCP CP", 订货号为 2XV9450-1MB00 ,单授权(仅对一个 CPU 有效), 最新 的版本为 V4.1,支持功能代码 1、2、3、4、5、6、15 和 16, 功能块库及订货号如下图 2 所示:

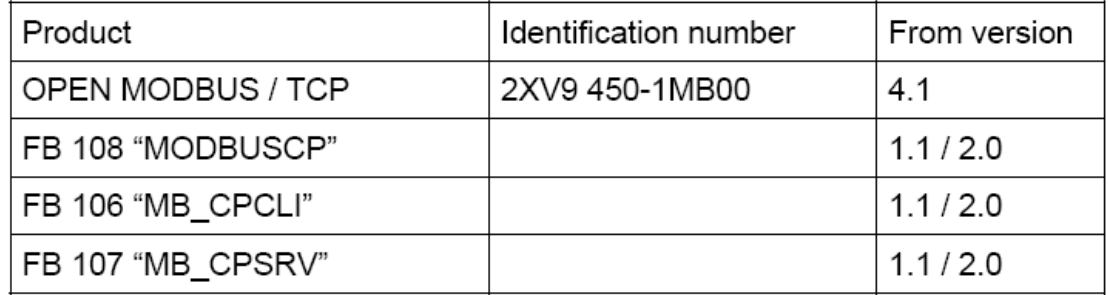

图 2:软件选项包"ModbusTCP CP V4.1"

2) 通过 CPU 集成的 PN 接口:

在 S7 控制器通过 CPU 集成 PN 接口和第三方设备间建立 Modbus/TCP 连接时需要产品软件选项 包"ModbusTCP PN ".订货号为 2XV9450-1MB02.最新版本 V2.4, 单授权(仅对一个 CPU 有效),支持功 能代码 1、2、3、4、5、6、15 和 16, 对 S7-300 和 S7-400 集成 PN 接口的 CPU 都适用, 功能块库及 订货号如下图 3 所示:

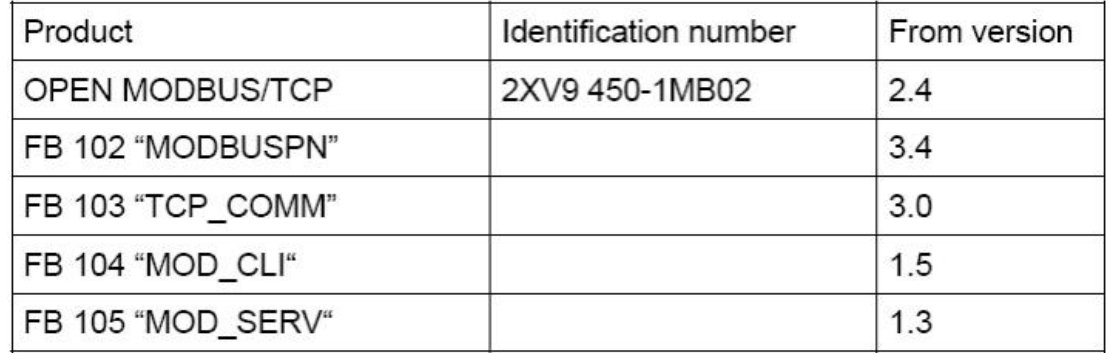

图 3:软件选项包"ModbusTCP PN-CPU V2.4"

3) 通过 S7-400H 冗余系统的 CP443-1:

通过 S7-400H 冗余系统建立第三方设备的 MODBUS/TCP 通信包含两个版本, 对应两个订货号, 两个版本为升级关系,详细情况如下:

Open Modbus/TCP 冗余系统 V1 版本需要产品软件选项包" ModbusTCP Red V1", 订货 为"2XV9450-1MB01",单授权(仅对一个冗余 CPU 对有效), 软件选项包的块库如下图 4 所示:

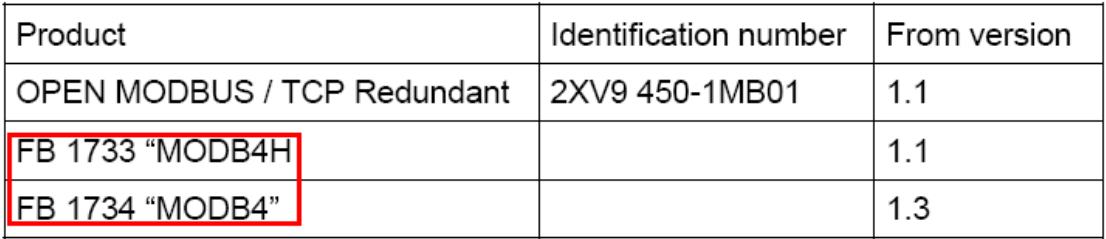

### 图 4: 软件选项" ModbusTCP Red V1"

Open Modbus/TCP 冗余系统 V2 版本需要产品软件选项包" ModbusTCP Red V2", 订货 为"2XV9450-1MB11",单授权(仅对一个冗余 CPU 对有效),软件选项包的块库如下图 5 所示:

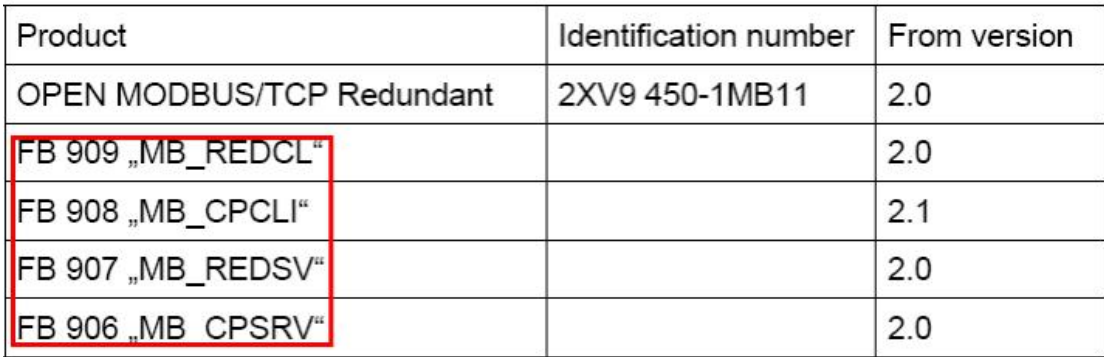

图 5: 软件洗项" ModbusTCP Red V2"

## **2.2 " ModbusTCP CP V4.1"软件选项包使用概述**

#### **2.2.1 " ModbusTCP CP V4.1"块库使用说明**

1) 该功能块库可以用于 S7-300 单站通过 CP343-1 或 S7-400 单站通过 CP443-1 进行 ModbusTCP 通讯

2) 由于需要在 SIMATIC 站与其他通讯伙伴之间建立 TCP 连接用于 Modbus 通讯, 因此需要调用 SIMATIC S7 标准功能块, 对于 S7-300/400 的 CP 来说, 需要调用 AG\_SEND,AG\_RECV 功能块

3)对于主要功能块 FB106、107 和 108 来说, 包含了 V1.1 和 V2.0, 他们管脚参数并没有更改, 只 是在 V2.0 中增加了 FC11"AG\_CNTRL"功能块用于管理 TCP 连接, 是否支持功能块与 CP 的型号和固 件版本有关,如下图 6 所示:

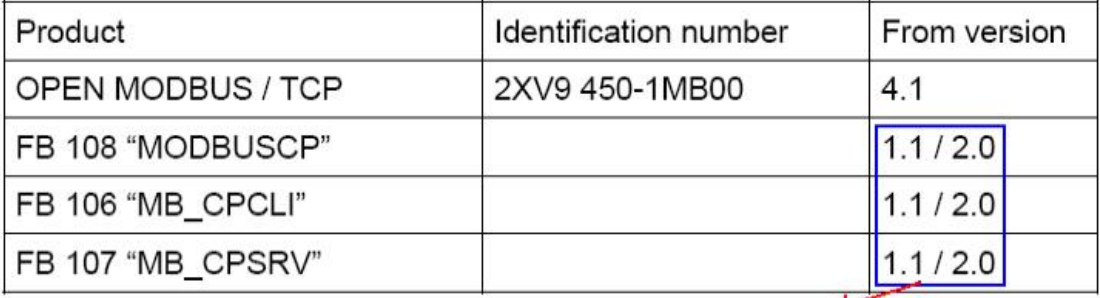

对于Ⅴ1.1版本没有添加FC11™AG\_CNTRL"功能块,<br>而Ⅴ2.0添加了该功能块用于动态管理TCP连接

图 6:功能块 V1.1 和 V2.0 版本区别

## 2.2.2 " ModbusTCP CP V4.1"选项包硬件和软件需求

所支持硬件和软件需求如下图7和图8所示:

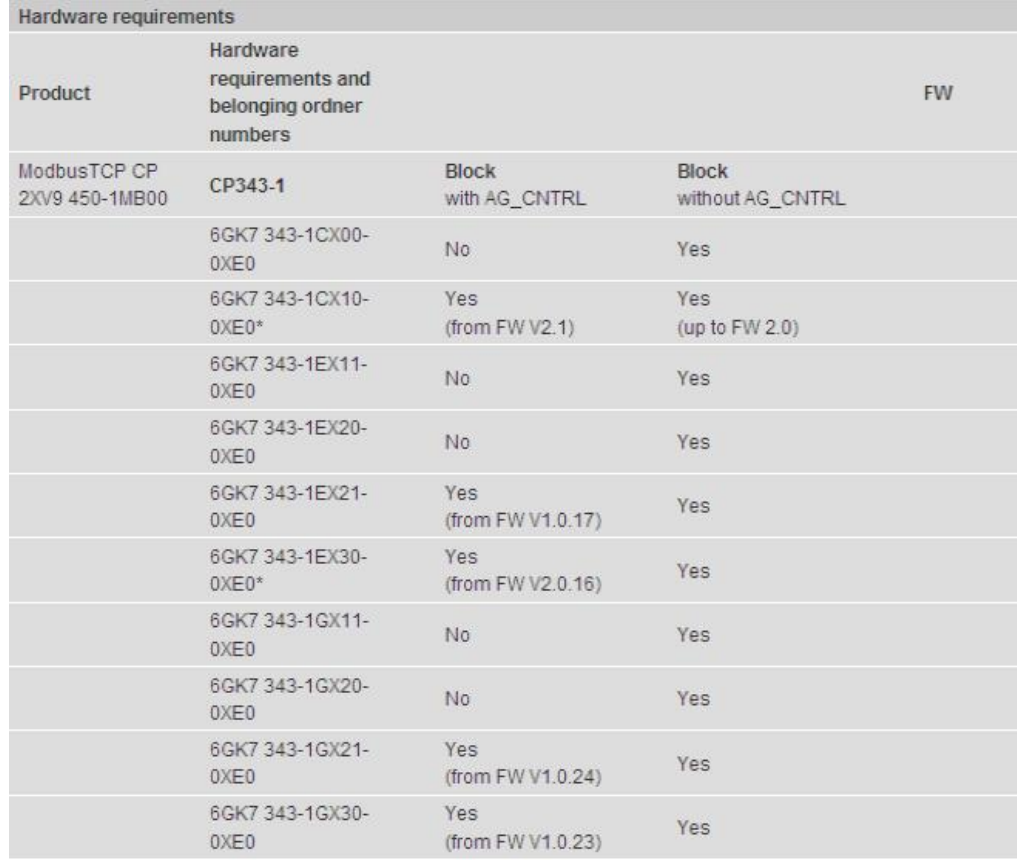

| CP443-1                                                                                                    | <b>Block</b><br>with AG_CNTRL                                                                                                    | <b>Block</b><br>without AG_CNTRL |      |
|----------------------------------------------------------------------------------------------------|----------------------------------------------------------------------------------------------------|----------------------------------|------|
| 6GK7 443-1EX10-<br>0XE0                                                                                                    | No.                                                                                                    | <b>Yes</b>                       | V2.6 |
| 6GK7 443-1EX11-<br>0XE0                                                                                                    | No.                                                                                                    | <b>Yes</b>                       |      |
| 6GK7 443-1EX20-<br>0XE0                                                                                                    | Yes<br>(from FW V1.0.26)                                                                                                    | Yes.                             |      |
| 6GK7 443-1EX40-<br>0XE0                                                                                                    | Yes<br>(from FW V2.2)                                                                                                    | <b>Yes</b>                       |      |
| 6GK7 443-1EX41-<br>0XE0                                                                                                    | Yes.<br>(from FW V1.0.24)                                                                                                    | <b>Yes</b>                       |      |
| 6GK7 443-1GX11-<br>0XE0                                                                                                    | No.                                                                                                    | <b>Yes</b>                       |      |
| 6GK7 443-1GX20-<br>0XE <sub>0</sub>                                                                                                    | Yes<br>(from FW V2.0)                                                                                                    | <b>Yes</b>                       |      |
| * These CPs support<br>the multiple port 502. In<br>this case the block with<br>AG CNTRL<br>must be used.                                                                                                    | 对于支持多502端口的CP,必须使<br>用功能块FC11'AG_CNTRL"                                                                                                    |                                  |      |
| CPU:<br>Only 256 byte of local<br>data are available with<br>hardware release 1 of<br>CPU315 and<br>CPU317, For this<br>reason the Modbus<br>blocks with AG_CNTRL<br>cannot be used with<br>this<br>hardware release.<br>When a CPU with<br>hardware release 1<br>should be used, the<br>Modbus<br>blocks without<br>AG_CNTRL must be<br>applied.<br>From hardware release<br>2 the Modbus blocks<br>with AG_CNTRL are<br>possible and<br>recommended for use. | 对于CPU根据硬件版本的不<br>同需要注意以下两点:<br>1)硬件版本为V1的CPU315<br>和317由于其最大的local<br>-\Data为256字节,因此只能只<br>用不带AG_CNTRL的功能块<br>库<br>2)而对于硬件版本为V2的<br>CPU来说不会有此限制,因此<br>推荐使用带AG_CNTRL的功<br>能块库 |                                  |      |

图 7:"ModbusTCP CP V4.1"软件包硬件需求

| Software requirements                                                           |  |
|---------------------------------------------------------------------------------|--|
| · SIMATIC STEP 7 version 5.3 or higher for the CP versions of the MODBUS blocks |  |

图 8:"ModbusTCP CP V4.1"软件包软件需求

## 2.3 "ModbusTCP CP V4.1"软件选项包与 step7 集成概况

下面章节将介绍如何使用软件选项包"ModbusTCP CP V4.1 "的功能块库配置 S7-300/400 单站系 统通过 CP343-1/CP443-1 与第三方模拟软件进行 Modbus/TCP 进行通讯的详细步骤, 实际上当将软 件选项包安装完集成到 Step7 时可以在 Step7 安装文件的相应目录中找到块库、例程、英文手册, 另 外还可找到用 CFC 语言编程的功能快库, 供读者选用, 如下图 9-11 所示, 在实际的项目调试过程中 由于例子程序的各项功能比较完善,因此可以直接使用例子程序根据项目的实际情况修改相应的参数 即可, 可以节省大量的参数设置时间, 以下主要描述了使用软件选项包"ModbusTCP CP V4.1 "配置 S7-300/400 站的详细配置和编程步骤.

- the library in \Program Files\Siemens\Step7\S7libs,
- 2 example projects in \Program Files\Siemens\Step7\Examples,
- $\bullet$  the manual in \Program Files\Siemens\Step7\S7manual\S7Comm,
- the software registration form in \Program Files\Siemens\Step7\S7libs\Modbus\_TCP\_CP.

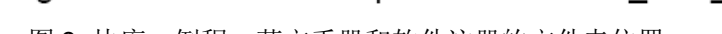

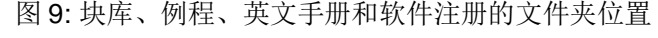

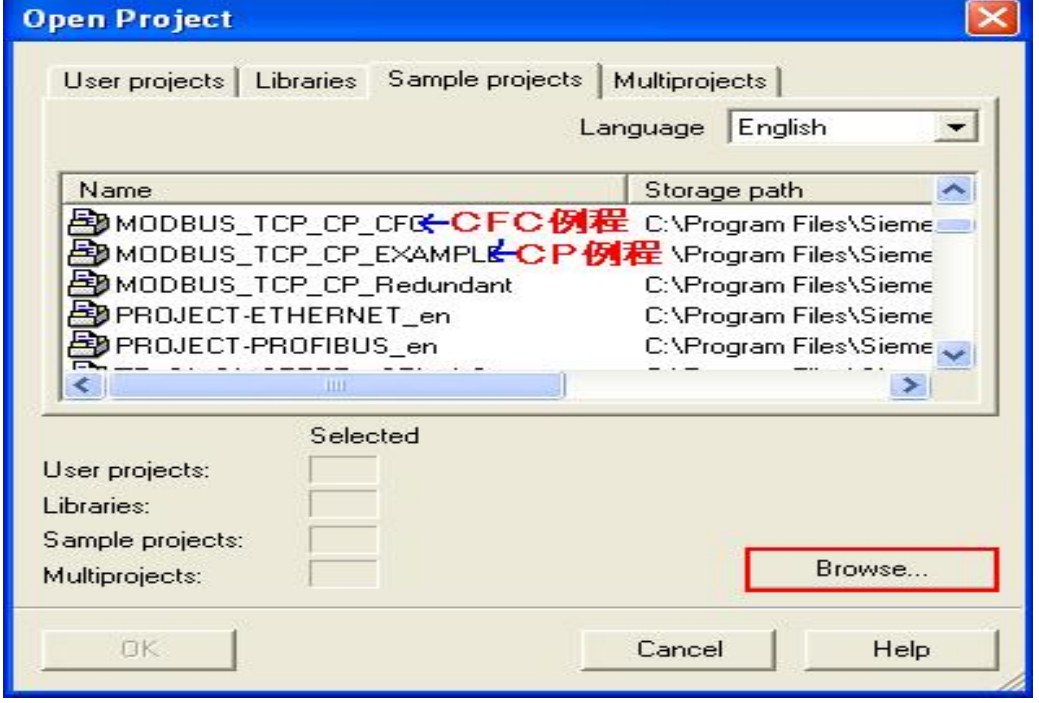

图 10:例程(注:当找不到例程时可以通过"Browse.."按钮来进行查找)

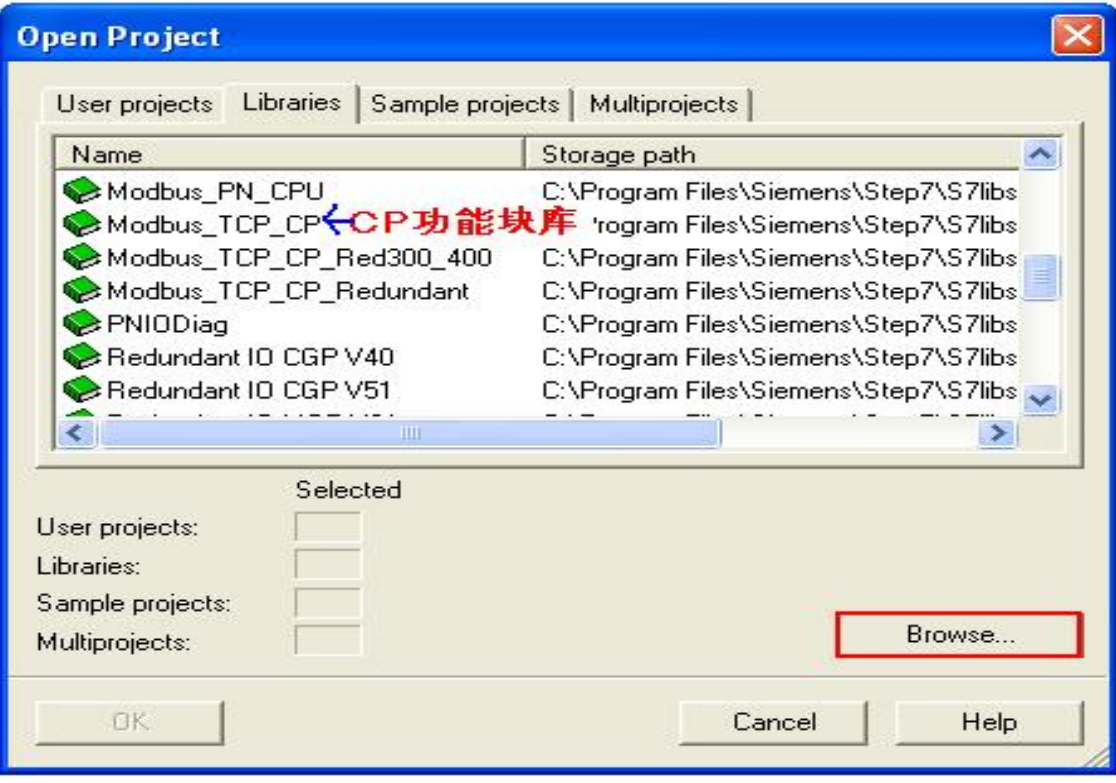

图 11:功能块库(注:当找不到块库时可以通过"Browse.."按钮来进行查找)

# **3** 䝽㖞 **S7-400** অㄉ㌫㔏䙊䗷 **CP443-1** Ѫ **Server** 䘋㹼 **Modbus TCP** 䙊䇟

下面以 S7-400 单站系统及 Modscan32 软件为例,详细介绍如何将 S7-400 单站系统通过 CP443-1 配置为 Server,Modscan32 为 Client 进行 Modbus TCP 通讯, 在本例中讲使用带 FC11"AG\_CNTRL" 版本的功能块, 下图 12 为服务器功能块库的程序结构及各功能块完成的功能:

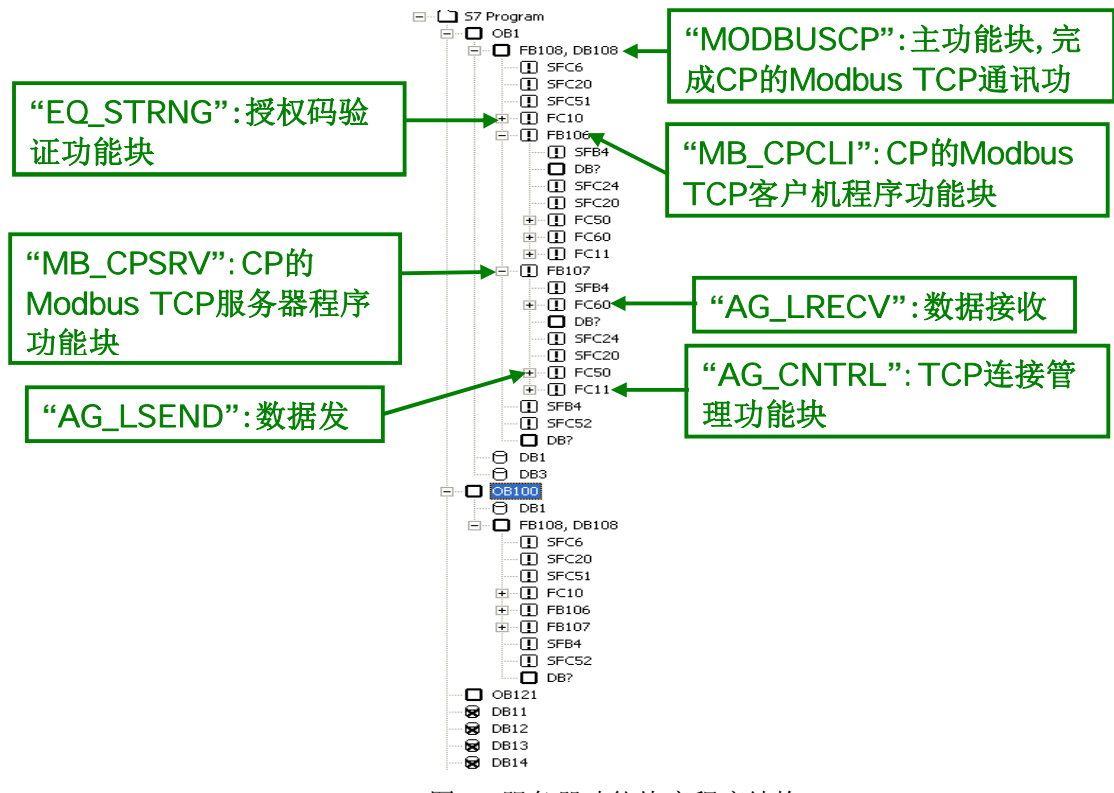

图 12:服务器功能块库程序结构

注: Modscan32 软件可以从网上免费下载得到, 本例中使用的版本为 V7.0 版, 由于各版本的功 能不尽相同, 因此需要注意版本问题

## 3.1 例子中使用的硬件设备及软件

本例中所用的硬件设备如下表:

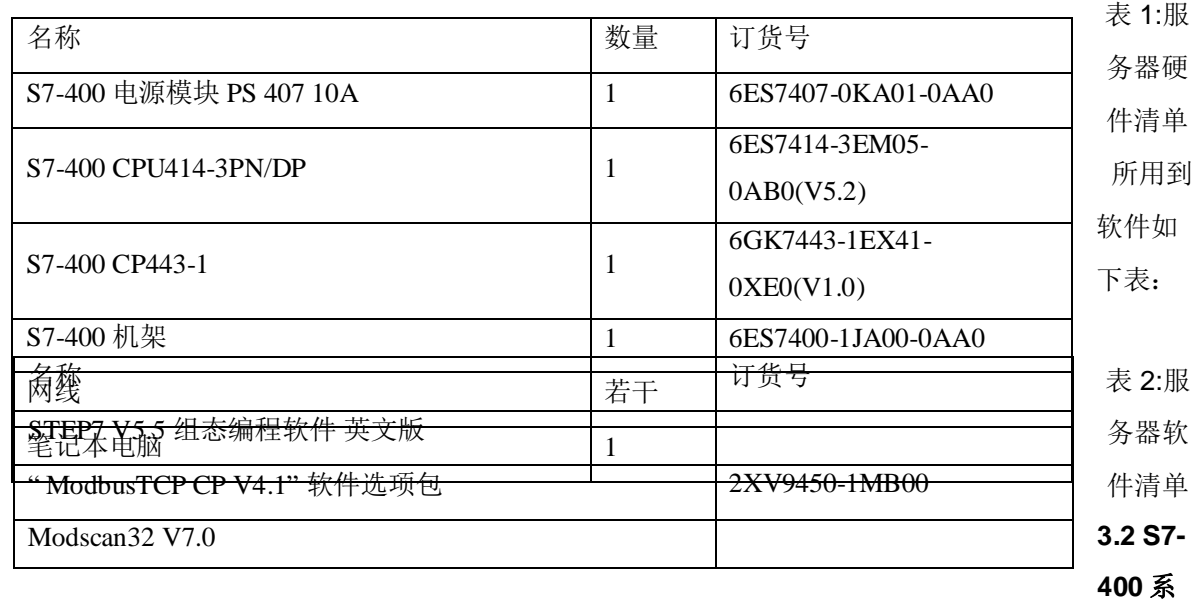

## 统及 Modscan32 软件组态

打开 Step7 软件, 新建一个工程项目文件, 命名为"M\_TCP\_CP\_V4-1(Server)", 在项目下插入一个 S7-400 站, 如下图 13 所示:

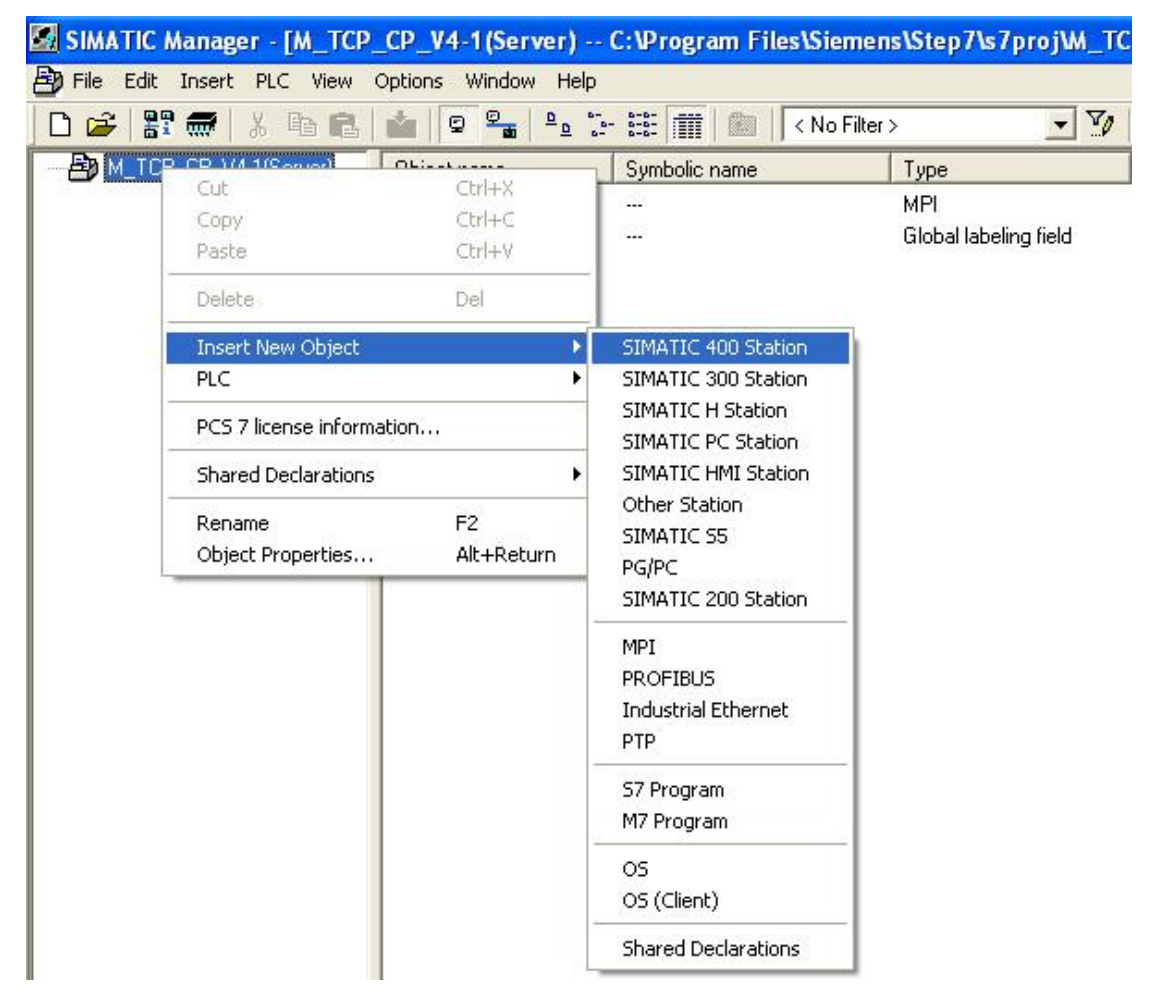

图 13:新建 S7-400 Station

双击插入的 SIMATIC 400 Station 的"Hardware", 打开硬件组态, 在硬件组态界面下分别插入机 架, 电源 PS407、CPU414-3PN/DP、CP443-1,本例中将 CP 的 IP 地址设为 192.70.44.10, 如下图 14 所示:

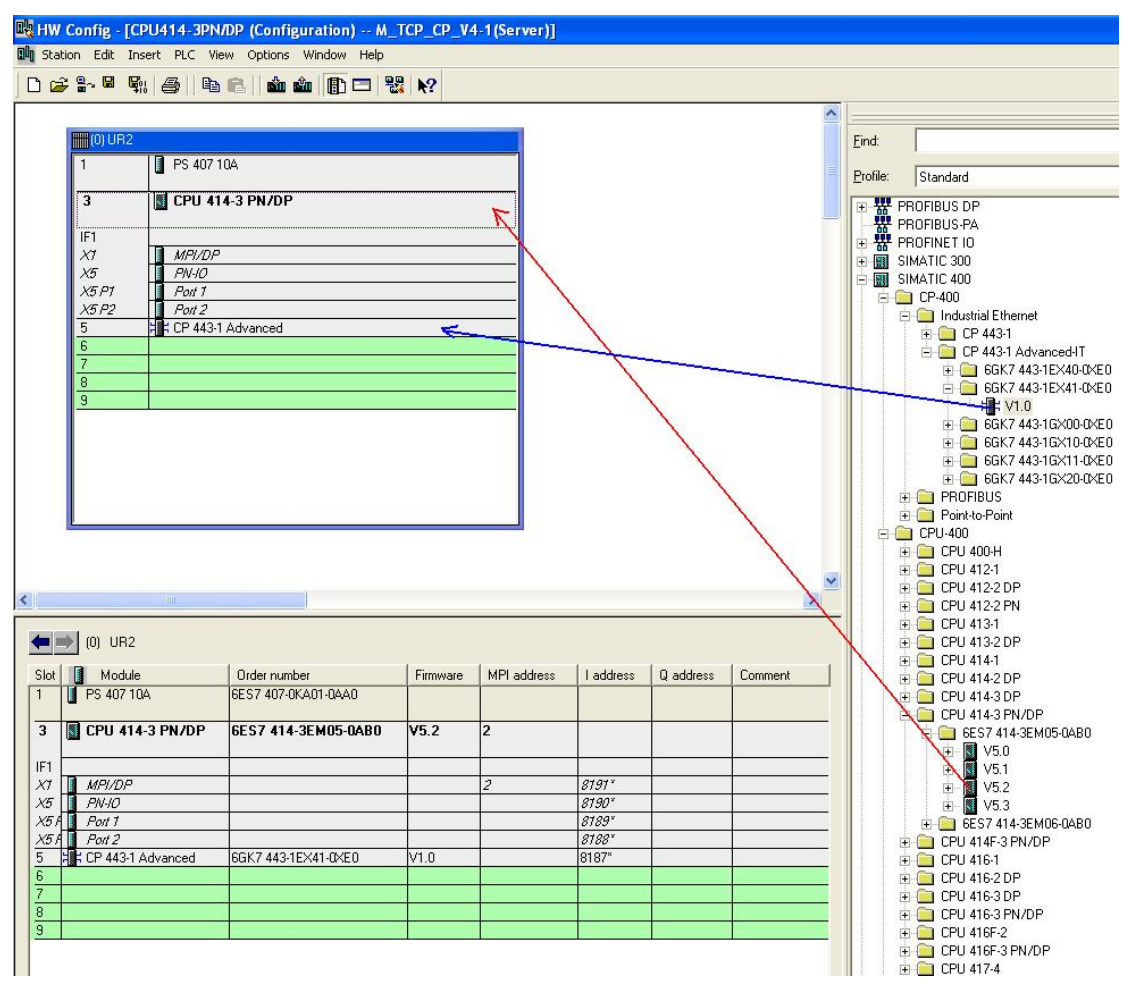

图 14:硬件组态并设置 CP443-1 的 IP 地址

打开 Netpro 网络组态,选中 CPU414-3PN/DP,插入一个新连接, 连接伙伴为 Unspecified, 连接类 型为 TCP Connection, 如下图 15 所示:

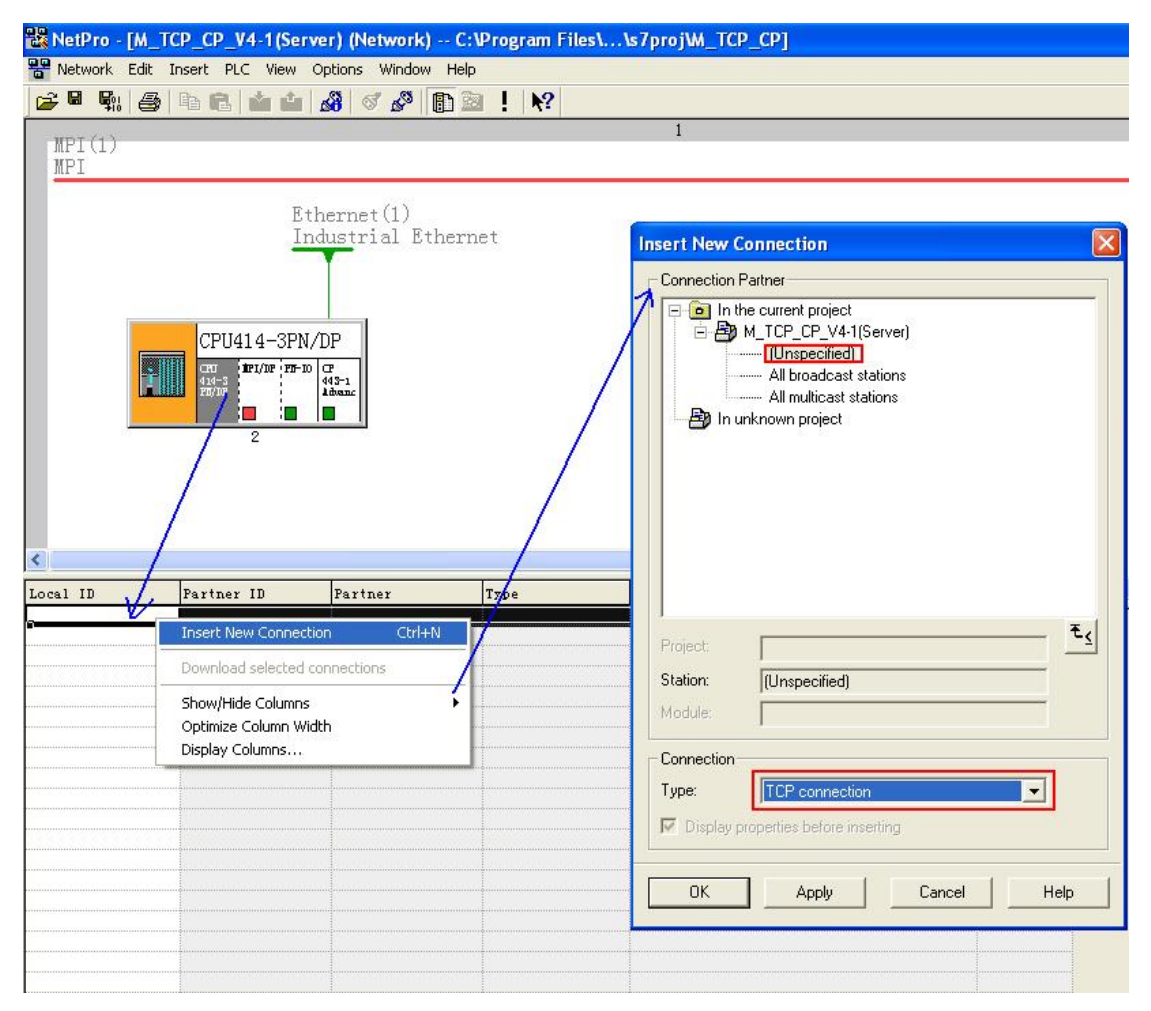

图 15:网络组态-新建 TCP connection

对于插入的 TCP connection, 在打开的连接属性对话框中的"General Information"中由于 CP443-1 做 Server 被动连接, 因此不勾选"Active connection estabishment"选项,ID 保持缺省即可, 在"Adress"栏中同样由于 CP443-1 做 Server, 因此填入连接的 Port 号设置为 502, 对于通讯伙伴 Remote 的 IP 地址可以选择不填, 即允许任意 IP 地址的客户端发起连接, 如下图 16 所示:

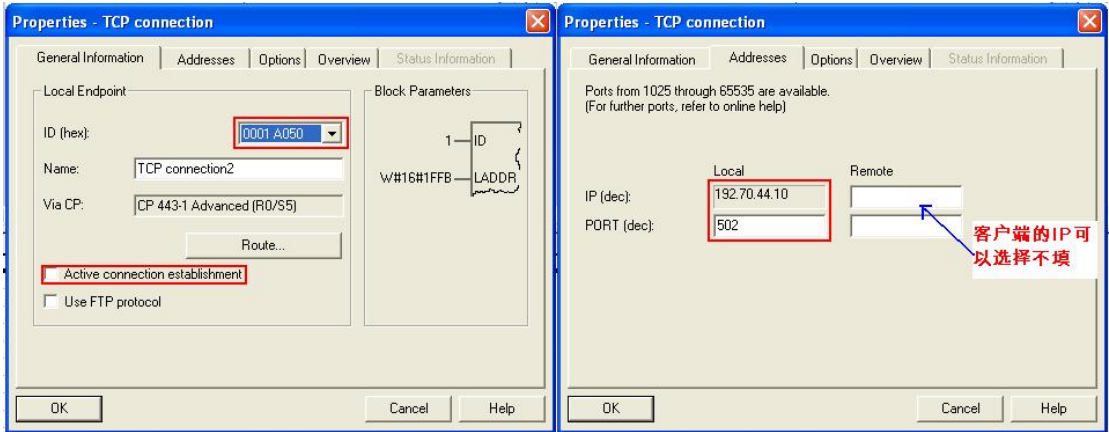

图 17:S7-400 为服务器的 TCP connection 参数设置

对于服务器和客户端的端口号(下述中以 Port 代替)的选择需要注意以下几点:

- 1)一般情况下服务器端的 Port 号 modbus TCP 规范缺省为 502, 客户端的 Port 号只要不 与服务器端冲突即可,另外各厂商产品也有一些限制,对于 SIMATIC 产品一般从 2000 之后开 始。
- 2) 对于一个系统来说, 当创建多个 TCP 连接时, 要保证 IP 地址和 Port 号不重合, 即 同一个 IP 地址下创建多个 TCP 连接时 Port 号必须不同, 而不同的系统因 IP 地址不同可以使用 相同的 Port 号, 例如本例中如果需要创建多个 TCP 连接作为 Server 时因只有一个 IP, 因此 Port 号必须不同

打开 Modscan32 软件, 在"Connection-connection"中打开连接属性对话框, 连接接口选择 "Remote TCP/IP Server", IP Adress 分别填入 CP443-1 的 IP 地址 192.70.44.10 Server Port 均为远 程服务器的端口502,在协议的选择对话框中可以定义传输模式、通讯超时响应时间,报文发送间隔 及允许写多个保持寄存器等,这里分别保持缺省设置即可,如下图 18 所示:

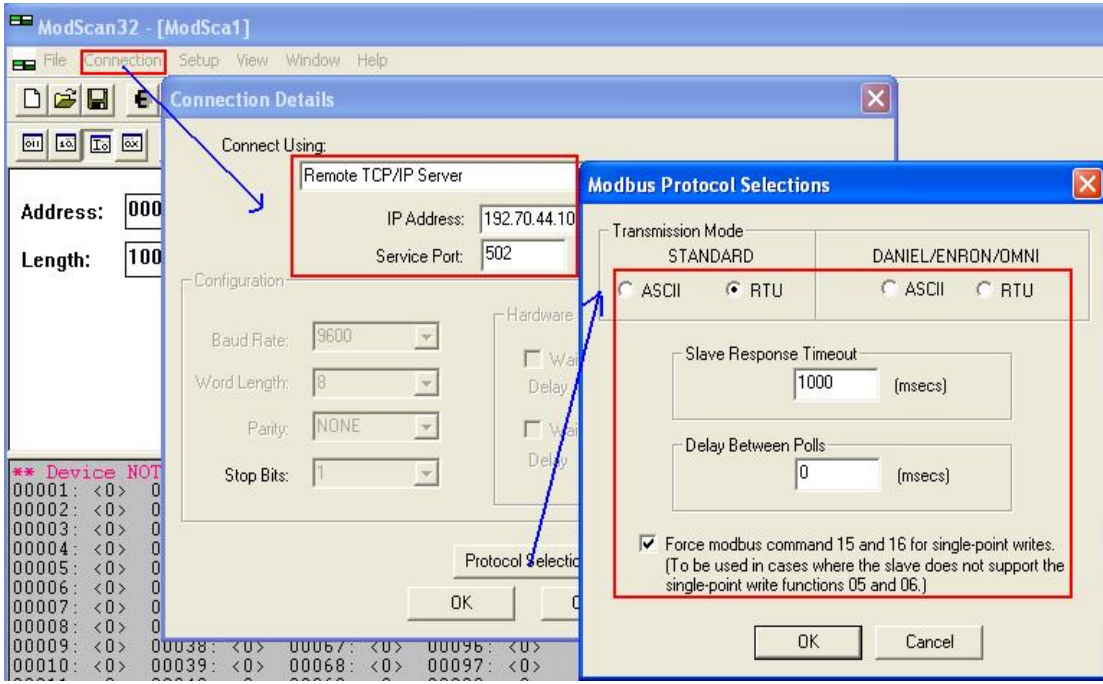

图 18:对应 TCP connection 的 Modscan32 连接窗口

# 3.3 通讯测试

由于" ModbusTCP CP V4.1"选项包支持功能码 FC1, 2, 3, 4, 5, 6, 15, 16, 不同的功能码测 试过程中类似,因此下面以 FC03(读写保持寄存器)为例来说明通讯测试的整个过程,对于其他功能码 的测试将不再重复描述, 对于 Modbus 的数据类型可以参考下表 3:

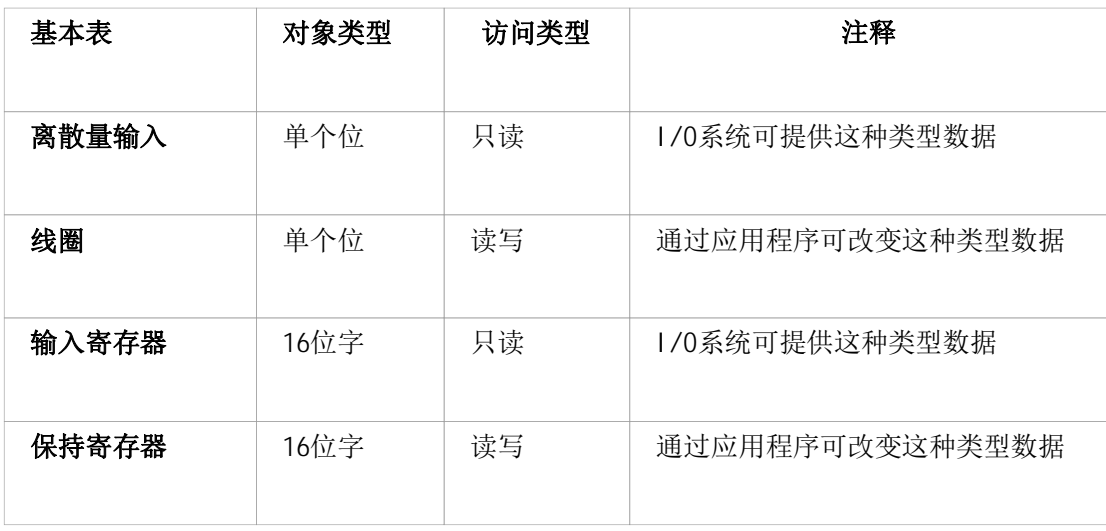

表 3:Modbus 数据类型

由于服务器主功能块 FB108"MODBUSCP"的参数需要初始化,因此分别在 OB100 及 OB1 中调用 FB108, 在 OB100 中调用 FB108 完成相关参数的初始化, FB108 的管脚分布如下图 19 所示:

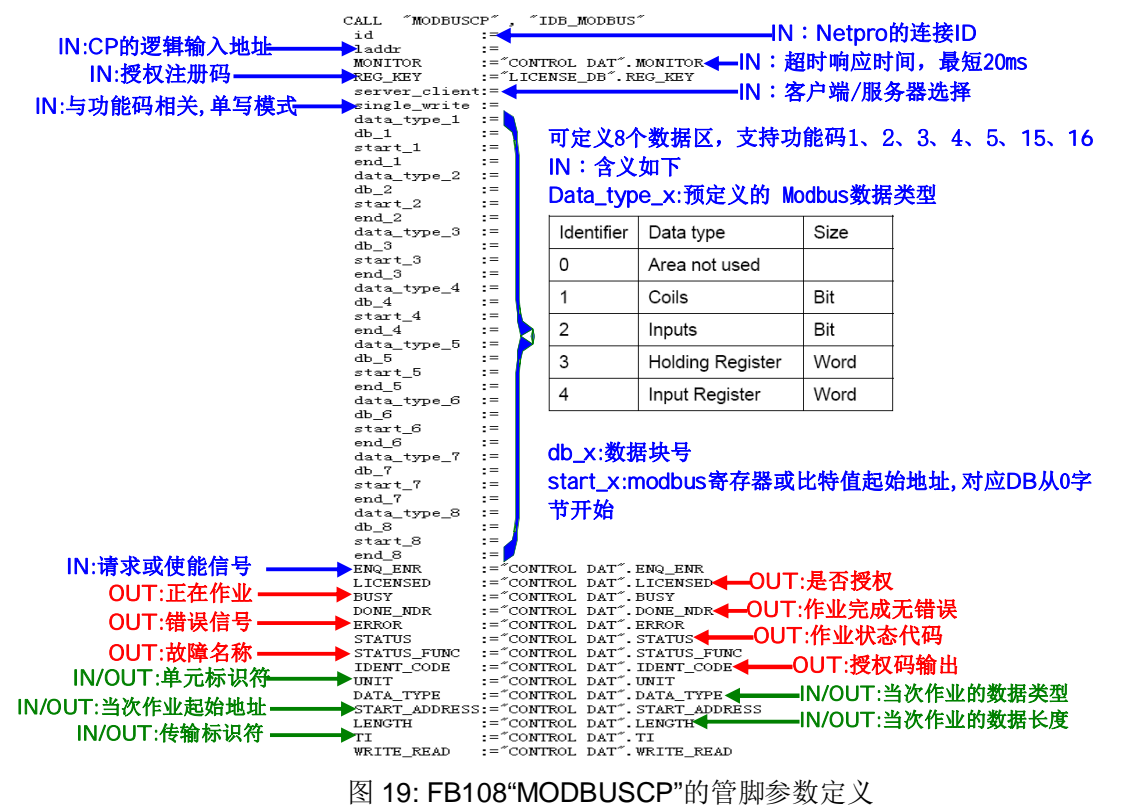

# 注意:在图 19 中已经填写的参数不需要初始化,在 OB1 调用赋值; 而未填写的参数需要初始化 在 OB100 中调用完成

下载网络组态及程序到 CPU 中,使能参数 ENQ\_ENR=1,在 Modscan32 的"Set up->Data Definition"中设置数据扫描周期、寄存器连接类型、起始地址、长度等,如下图 20 所示:

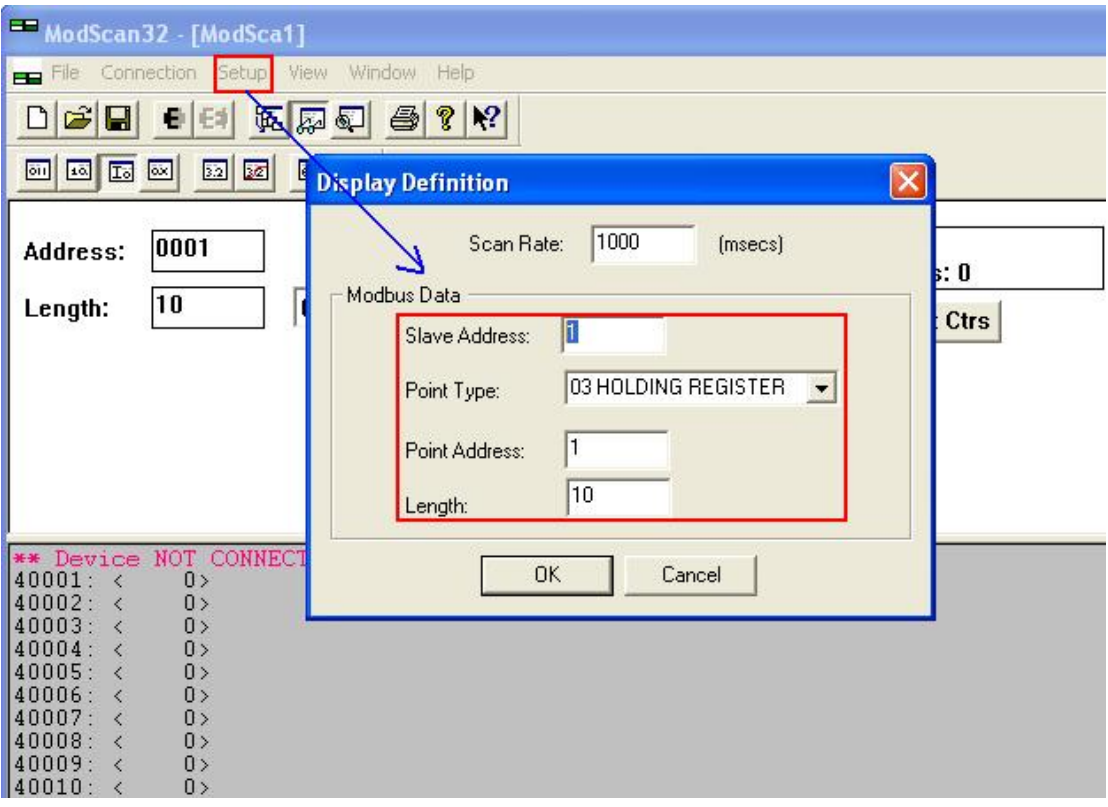

图 20:Modscan32 中 Modbus 数据参数定义

之后在 modbus32 中就可以建立和远程 CP443-1 Server 的连接了, 在 Netpro 中通过可以看到连接 已经建立起来,如下图所示:

| 먷<br>Network Edit Insert PLC View Options Window Help<br><b>B</b> H                                                                                                    | $\frac{1}{2}$                                                                                                    |                                                                                                    |
|----------------------------------------------------------------------------------------------------|----------------------------------------------------------------------------------------------------|----------------------------------------------------------------------------------------------------|
| MPI(1)<br>MPI<br>$E$ thernet $(1)$<br>Industrial Ethernet<br>CPU414-3PN/DP<br><b>PI/P FF-D</b> CP<br>$\begin{array}{l} \text{CHI} \\ 414\text{--}3 \\ \text{CH/IP} \end{array}$<br>È.<br>$443 - 1$<br>Advance<br>a a<br><b>In</b><br>$\overline{2}$ | ModScan32 - [ModSca1]<br>File Connection Setup View Window Help<br>$\Box \left[ \begin{array}{c c} \mathbf{C} & \mathbf{C} \\ \hline \mathbf{C} & \mathbf{C} \end{array} \right] = \left[ \begin{array}{c c} \mathbf{C} & \mathbf{C} \\ \hline \mathbf{C} & \mathbf{C} \end{array} \right] \left[ \begin{array}{c c} \mathbf{C} & \mathbf{C} \\ \hline \mathbf{C} & \mathbf{C} \end{array} \right]$<br>回回图<br>64<br><b>Dist</b><br>26<br>$\vert$ 32 $\vert$<br>$\mathbf{1}$<br>Device Id:<br>0001<br>Address:<br><b>MODBUS Point Type</b><br>10<br>03: HOLDING REGISTER<br>Length:<br>40001: <<br>11<br>2 <sub>2</sub><br>$40002: \leq$<br>$40003:$ <<br>3 <sub>2</sub><br>4)<br>$40004:$ <<br>5<br>40005: <<br>$40006:$ <<br>6<br>40007: <<br>$7\;$<br>40008: <<br>8 <sub>2</sub><br>40009: <<br>9 <sub>2</sub><br>$40010:$ <<br>10 <sub>2</sub> | 10<br>$ \overline{\sigma}$ x<br>Number of Polls: 210<br>Valid Slave Responses: 210<br><b>Reset Ctrs</b> |
|                                                                                                    | For Help, press F1                                                                                                    | Polls: 210<br>Resps: 210                                                                                |
| Connection statu Local ID<br>Partner ID<br>Partner<br>Sestablished 0001 A050<br>TCP connection1                                                                                                    | Type<br>Active connection partner<br>TCP connection<br>No                                                                                                    | Subnet<br>Ethernet.                                                                                     |

图 21: Modscan32 激活与 S7-400 的连接

由于 Modbus 的内部地址编排时基于数据链路层和应用层有一定的映射关系, 因此 Modbus 的地址 与 SIMATIC 中的 DB 块的地址时按照一定的地址映射关系来相对应,这样造成了 DB 块中有一定的地 址偏移量,在本例中假设数据区的定义如下图 22 所示, 其 DB 偏移量、Modbus 物理编址、应用层编址 如下图 23 所示:

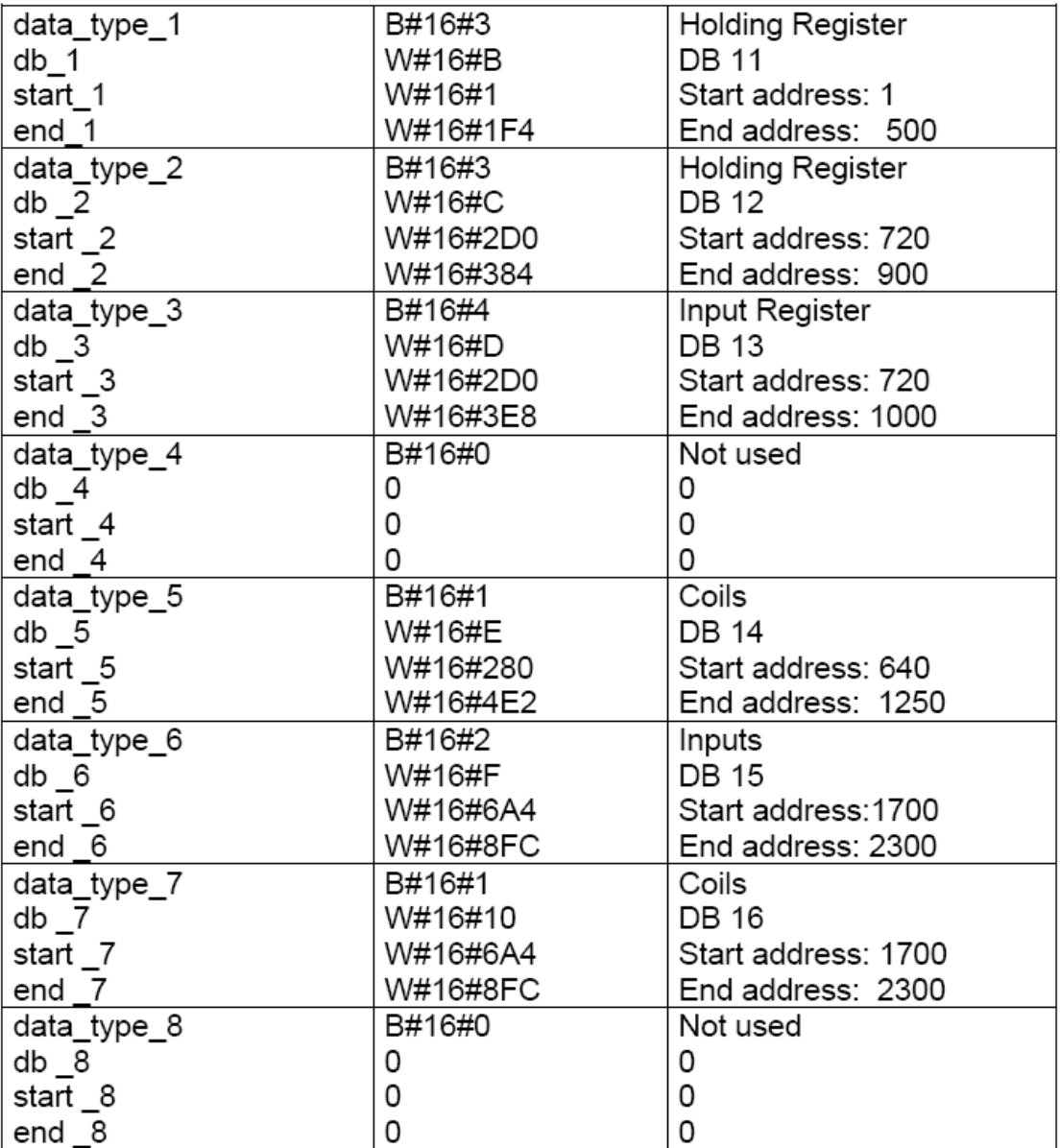

图 22:本例中的数据区定义

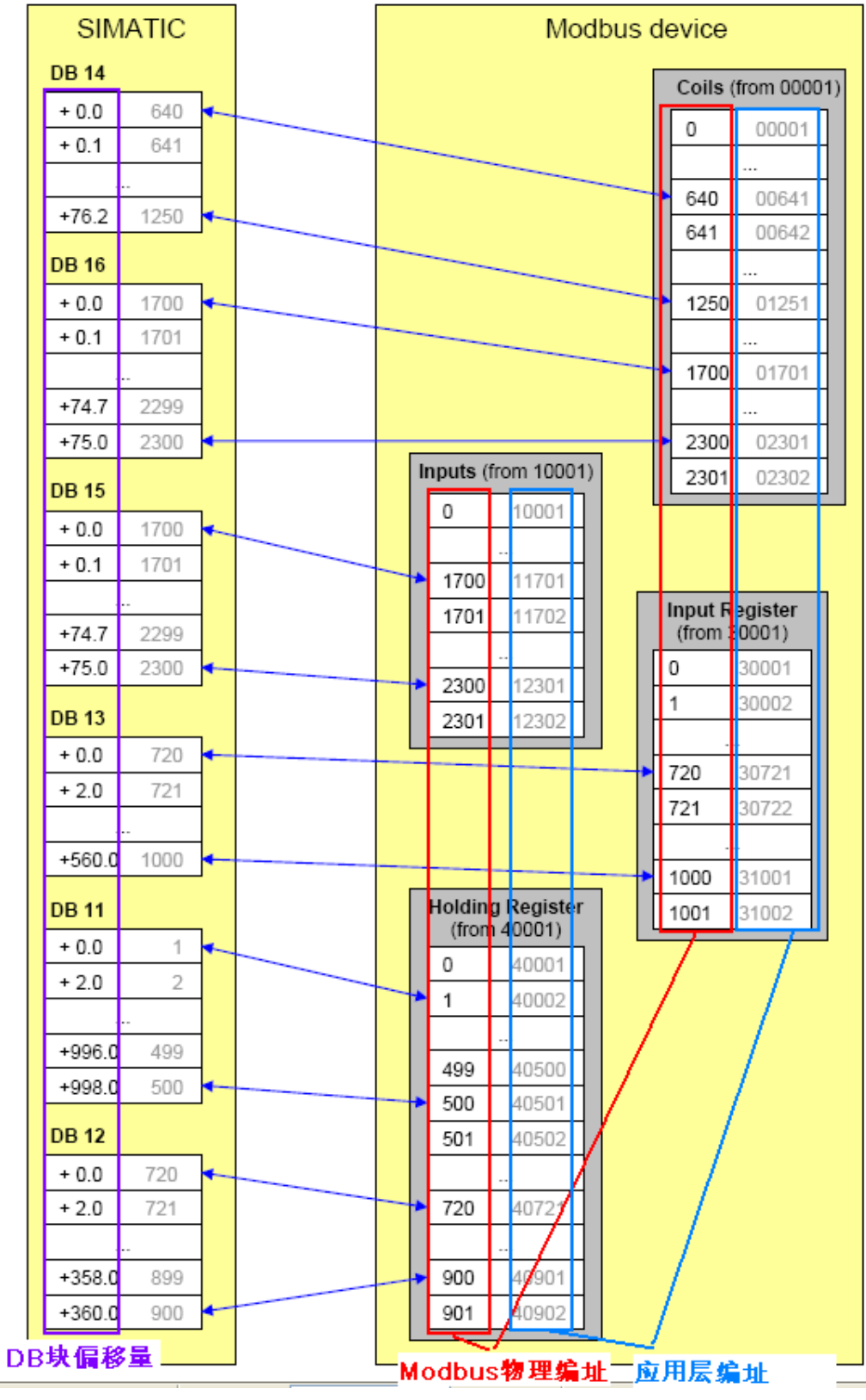

图 23: DB 偏移量、Modbus 物理编址、应用层编址对应关系

在 Step7 的项目程序中新建一个变量监控表, 插入需要监控的参数和数据区变量, 可以看到 Modscan32 软件与 CP343-1 的数据通讯已经建立起来了, 双方可以进行正常的保持寄存器数据读写 操作, 如下图 24 所示:

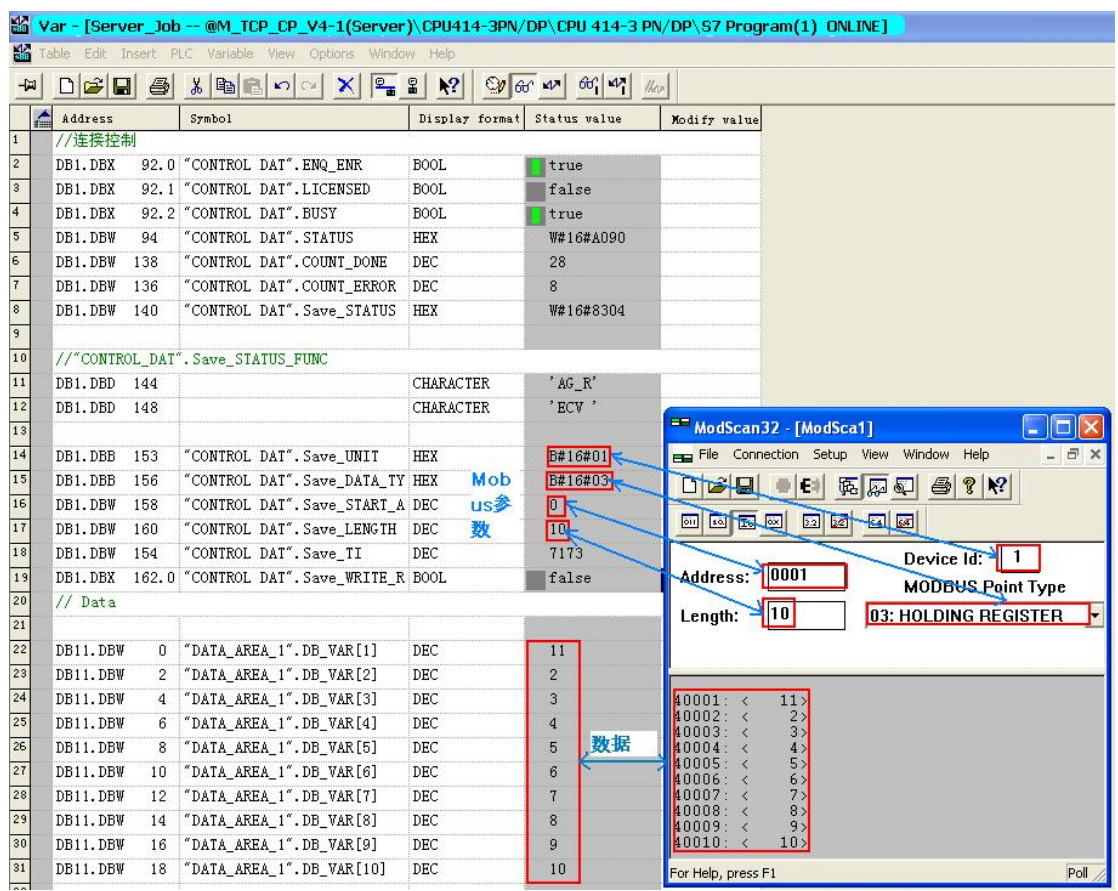

图 24:通讯连接建立

## 4 配置 S7-400 单站系统作为 Client 进行 Modbus TCP 通讯

下面以 S7-400 单站系统及 Modbus Slave 软件为例,详细介绍如何将 S7-400 单站系统配置为 Client,Modbus Slave 为 Server 进行 Modbus TCP 通讯, 在本例中同样使用 FC11"AG\_CNTRL"版本 的功能块, 由于客户端和服务器模式均使用相同的功能块, 因此客户端功能块库的程序结构及各功能 块完成的功能可以参考图 12

## 4.1 例子中使用的硬件设备及软件

本例中所用的硬件设备如下表:

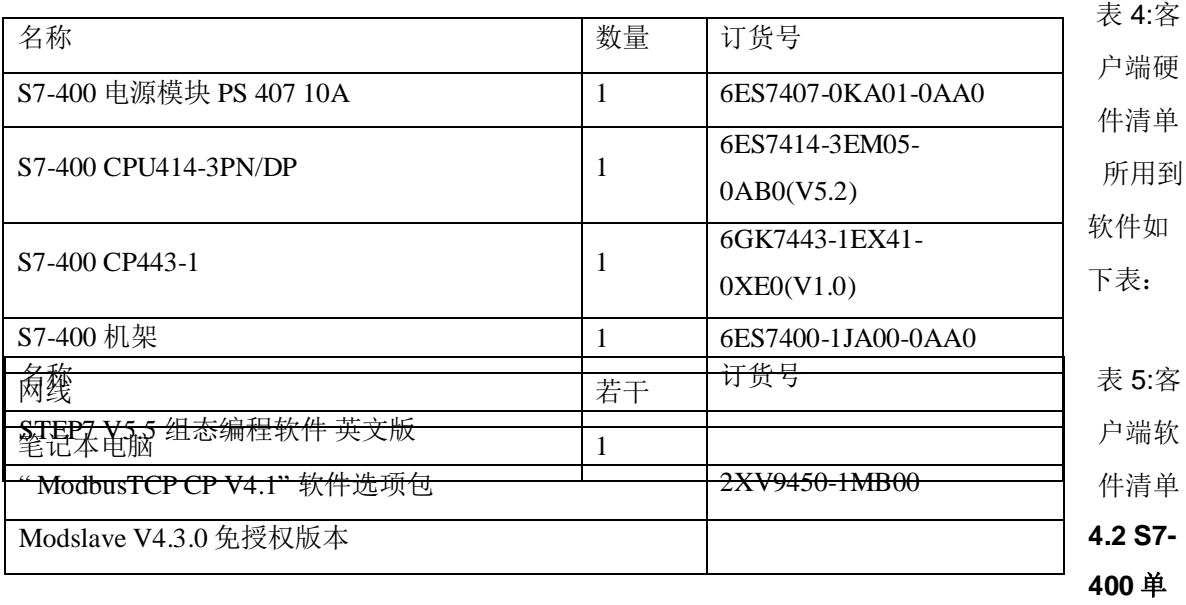

## 站系统与 Modbus Slave 软件组态

打开 Step7 软件, 新建一个工程项目文件, 命名为"M\_TCP\_CP\_V4-1(Client)", 在项目下插入一个 S7-400 站, 如下图 19 所示:

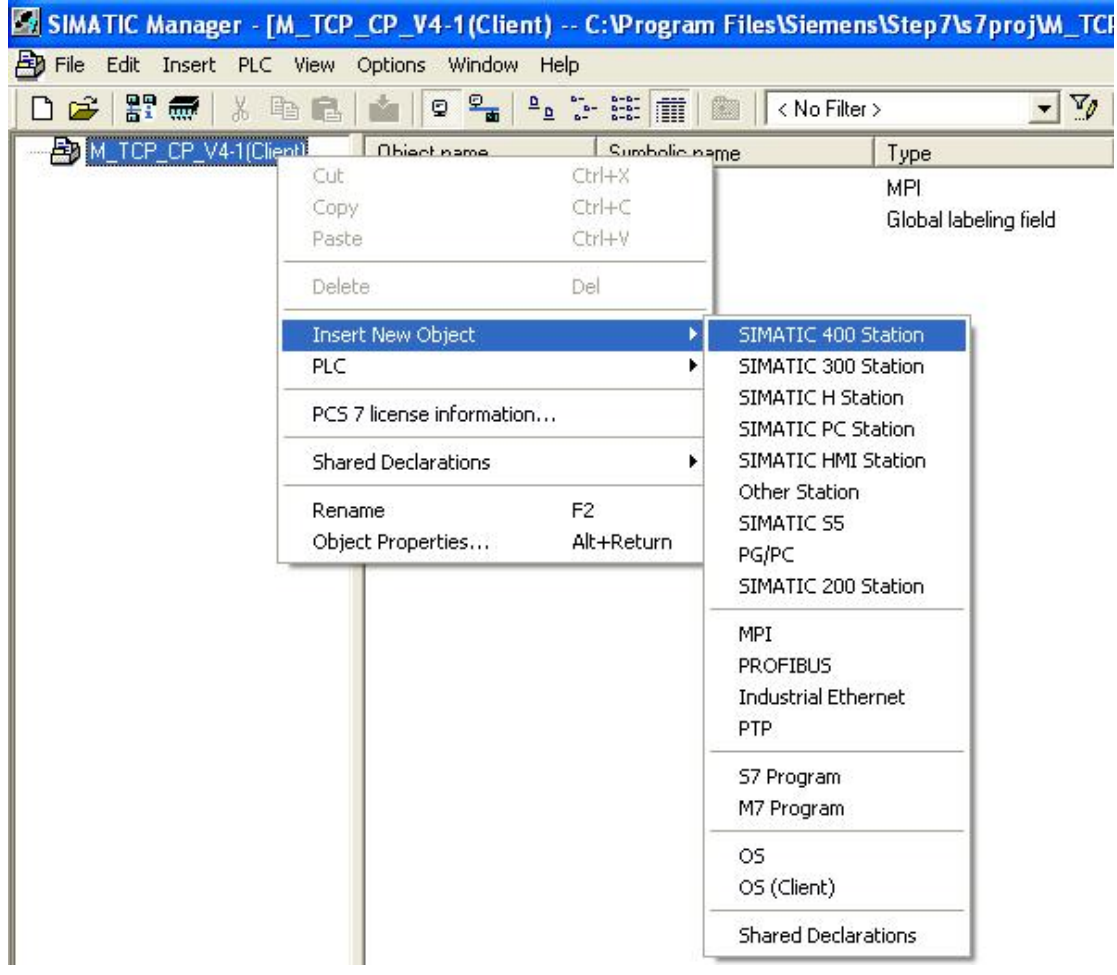

图 25:新建 S7-400 H Station

双击插入的 SIMATIC 400 Station 的"Hardware", 打开硬件组态, 在硬件组态界面下分别插入机 架, 电源 PS407、CPU414-3PN/DP、CP443-1,本例中将 CP 的 IP 地址设为 192.70.44.10, 如下图 26 所示:

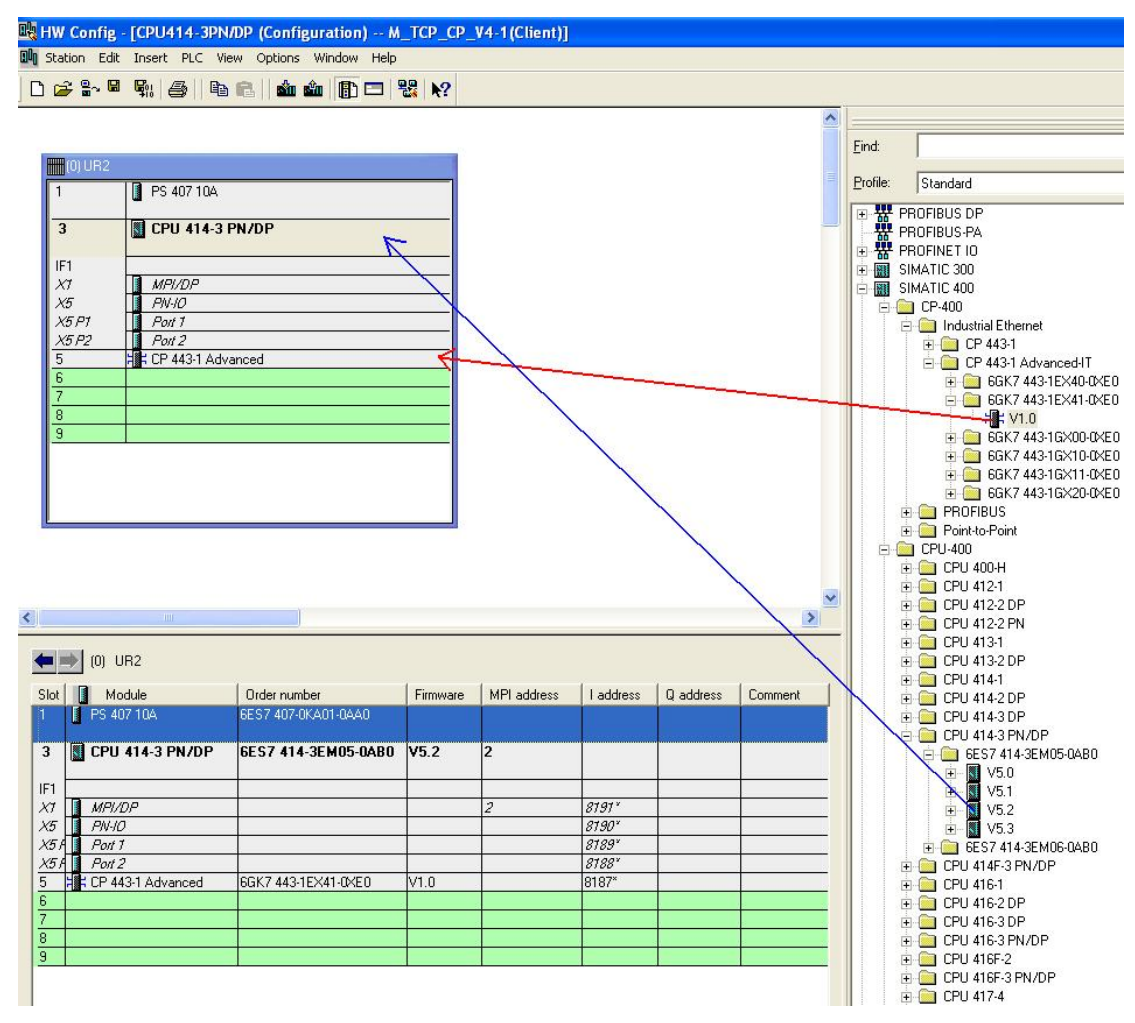

图 26: 硬件组态并设置 CP443-1 的 IP 地址

打开 Netpro 网络组态,选中 CPU414-3PN/DP,插入一个新连接, 连接伙伴为 Unspecified

, 连接类型为 TCP Connection,如下图 27 所示:

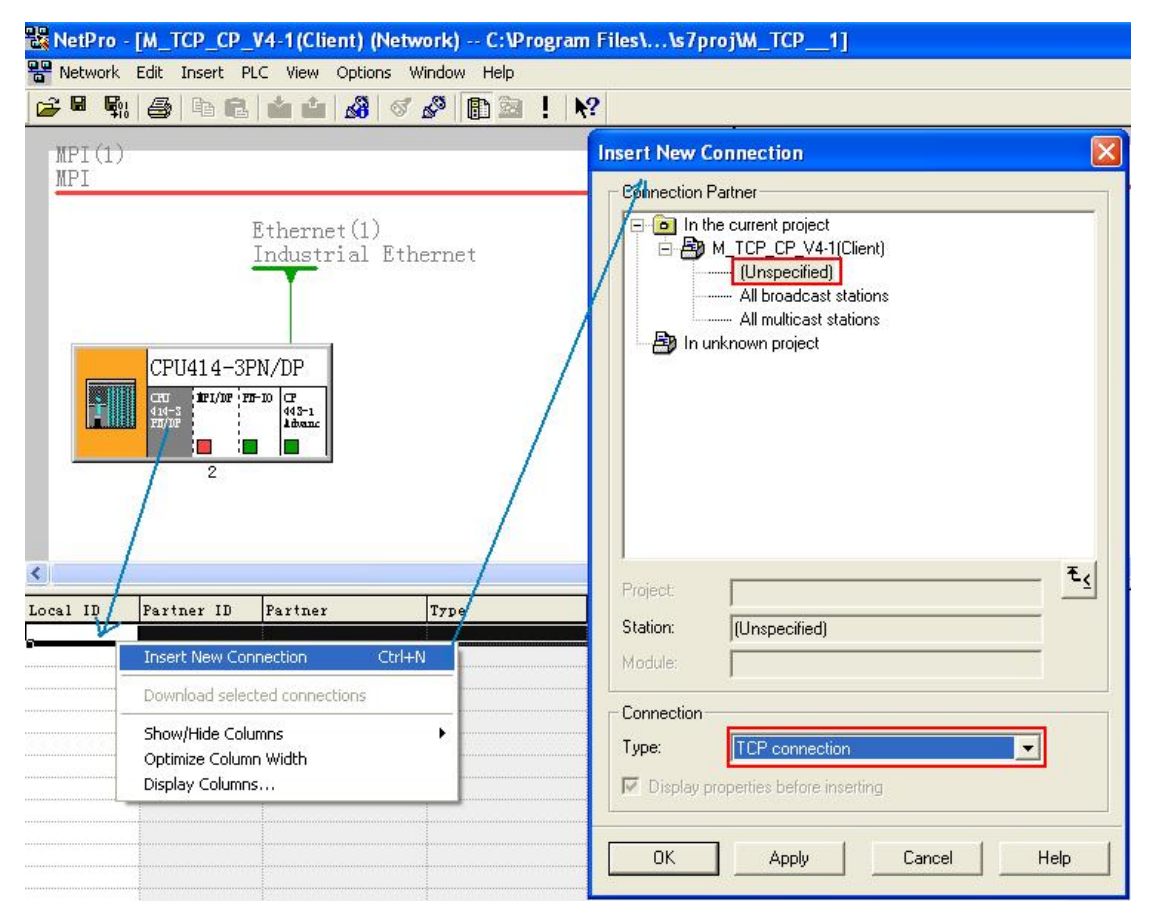

图 27: 网络组态-新建 TCP connection

在打开的连接属性对话框中的"General Information"中由于 CP443-1 做 Client 主动发起连接, 因 此需要勾选"Active connection estabishment"选项,ID 保持缺省即可, 在"Adress"栏中同样由于 CP443-1 做 Client, 对于本地的端口号设置为 2000(一般从 2000 以外开始以避免与别的协议资源冲 突),对于通讯伙伴 Mosbus Slave 软件中 Remote 的 IP 地址设置为其所安装的 PC 机的 IP 即可, 本 例中 PC 机的 IP 设置为"192.70.44.110",而 Port 号设置为 502, 如下图 28 所示:

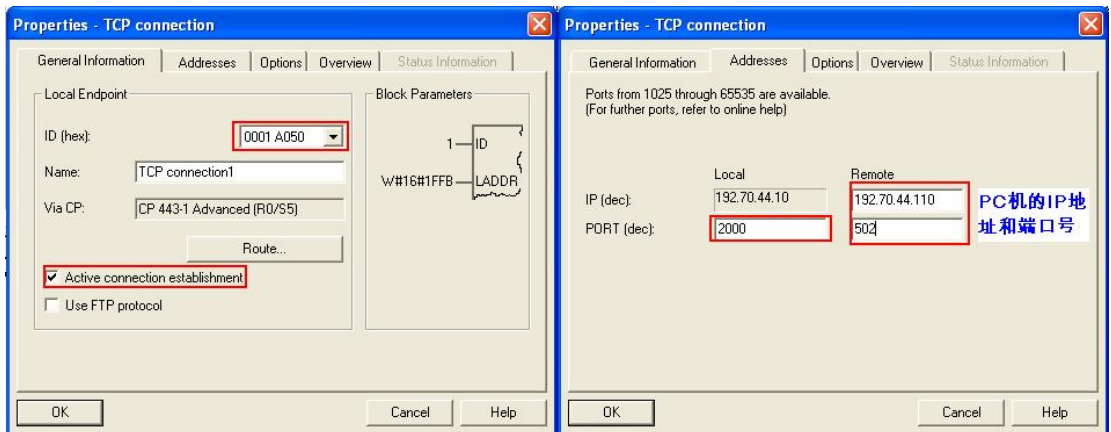

图 28: S7-400H 为客户端的 TCP connection1 参数设置

## 关于服务器和端口号的设置请参考本文中 V3.2 章节说明

打开 Modbus Slave 软件, 在 Connection-connection 中打开连接属性对话框, 连接接口选择 "Modbus TCP/IP", TCP/IP Server Port 为为本地服务器的端口 502, 并可以勾选"Ignore Unit ID"选项, 如下图 29 所示:

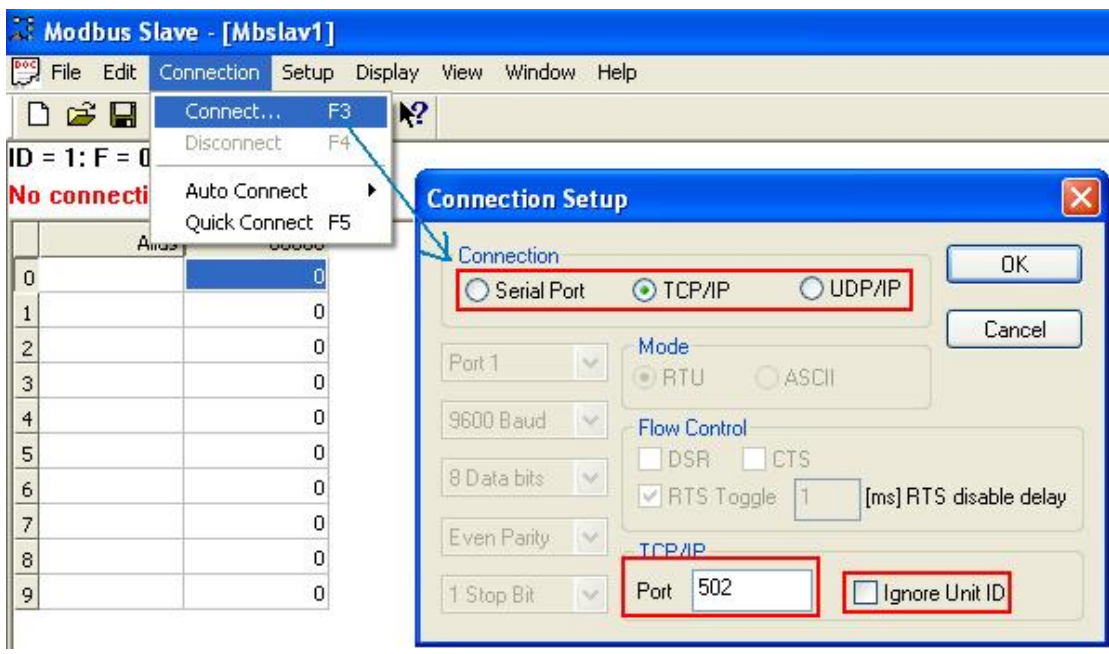

图 29:对应 TCP connection 的 Modbus Slave 连接窗口

(说明-"Ignore Unit ID"选项的含义如下:

Ignore Unit ID-在一些厂商的 PLC 的程序或网关忠可能会用到 Unit ID 以指定处理类型)

#### 4.3 通讯测试

由于"ModbusTCP CP V4.1"选项包支持功能码 FC1, 2, 3, 4, 5, 6, 15, 16, 不同的功能码测 试过程中类似,因此下面同样以 FC03(读写保持寄存器)为例来说明通讯测试的整个过程, 对于其他功 能码的测试将不再重复描述

需要说明的是由于客户端功能块需要定义具体的功能码,而主功能块 FB108"MODBUSCP"并没有 直接的管脚来定义功能码,而是由其中的两个参数"DATA\_TYPE"和"single-write"共同决定(参见后面的 管脚参数说明),详细情况如下图 30 所示:

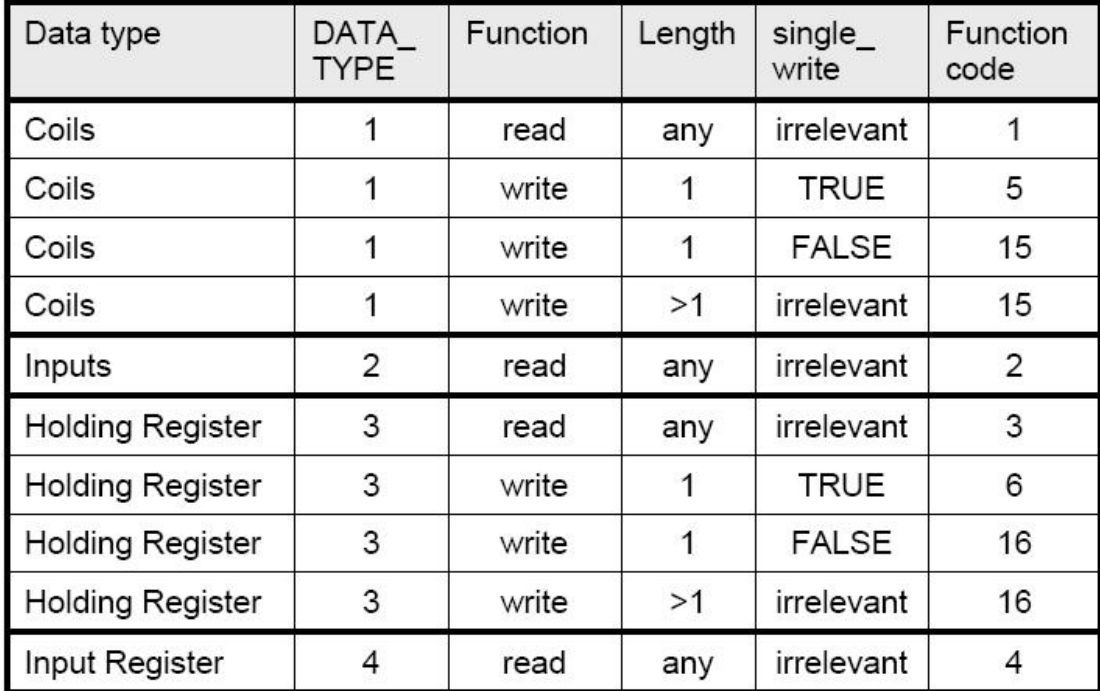

图 30:S7-400 单站系统做客户端时不同的功能码的参数定义

由于客户端和服务器均使用相同的功能块 FB108"MODBUSCP "的参数需要初始化,因此分别在 OB100 及 OB1 中调用 FB108, 在 OB100 中调用 FB909 完成相关参数的初始化, FB108 的管脚分布 参见 V3.3 章节中的图 19 说明

下载网络组态及程序到 CPU 中, 给参数 ENQ ENR 发送脉冲信号, 在打开的两个 Modbus Slave 软件窗口的"Set up->Slave Definition"中设置、寄存器连接类型、起始地址、长度、显示的列数、数据 显示格式及响应时间等,并可勾选"Hide Alias Columns"、"PLC Adresses(Base1)"、"Insert CRC/LRC error"、"Skip response", 如下图 31 所示:

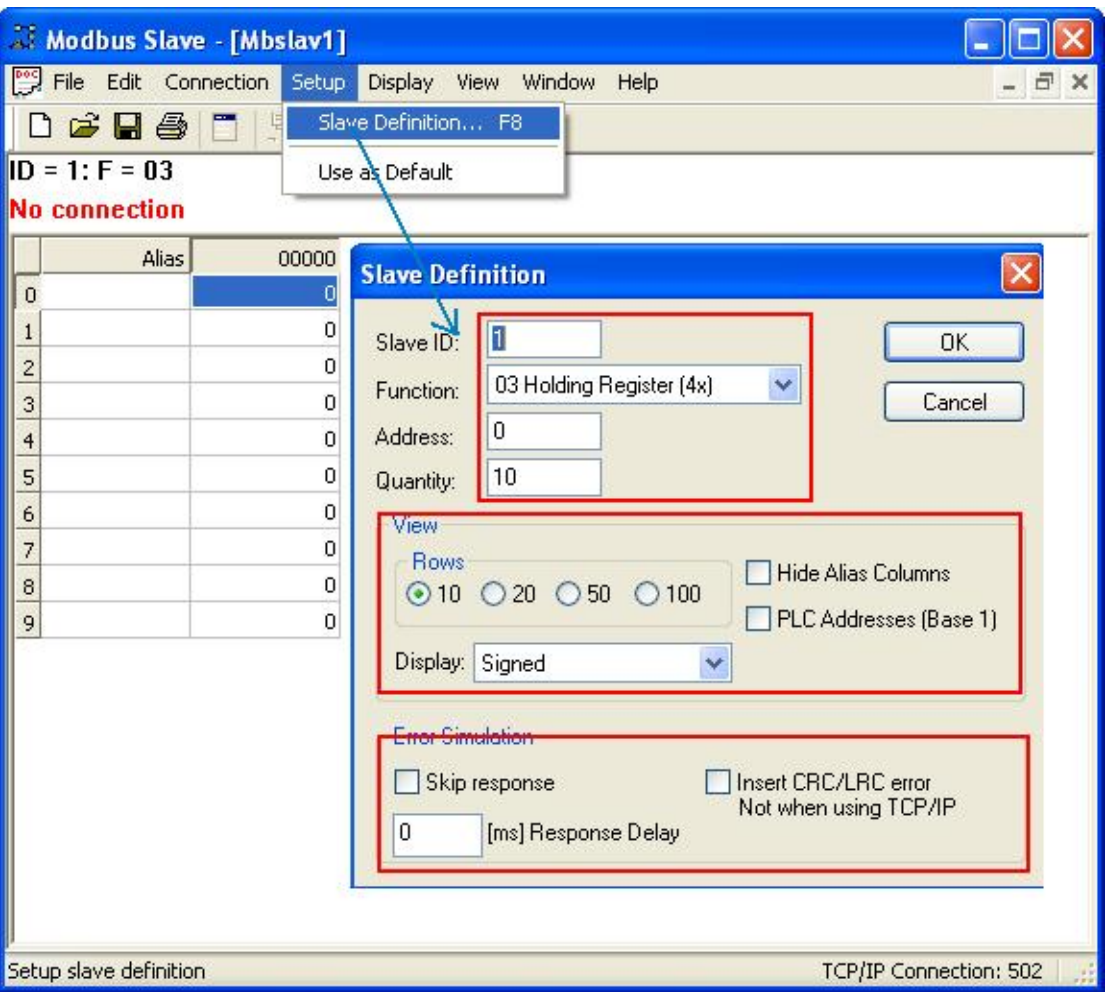

图 31: Modbus Slave 中 Modbus 数据参数定义

(说明-各勾选选项的含义如下:

**Hide Alias Columns** –隐藏注释选项

**PLC Addresses**(Base1) - 选择寄存器地址是基于 PLC 地址编排(1..65535)还是基于协议编排(0-

65535)

Insert CRC/LRC error - 选择是否进行 CRC/LRC 错误校验

Skip response – 选择是否忽略报文丢失响应)

# 关于 SIMATIC 中 DB 偏移量、Modbus 物理编址、应用层编址对应关系请参考本文中 V3.3 章节 图 23 说明

在 Step7 的项目程序中新建一个变量监控表, 插入需要监控的参数和数据区变量, 可以看到 Modsbus Slave 软件与 S7-400 的数据通讯已经建立起来了, 双方可以进行正常的保持寄存器数据读 写操作,如下图32 所示:

| Var - [Client_Job -- @M_TCP_CP_V4-1(Client)\CPU414-3PN/DP\CPU 414-3 PN/DP\S7 Program(1) ONLINE] |                                                |                |                                                                      |                                |                         |                         |                                                           |
|-------------------------------------------------------------------------------------------------|------------------------------------------------|----------------|----------------------------------------------------------------------|--------------------------------|-------------------------|-------------------------|-----------------------------------------------------------|
| 酱                                                                                               |                                                |                | Table Edit Insert PLC Variable View Options Window Help              |                                |                         |                         |                                                           |
| 声                                                                                               | $\Box \nabla \mathbf{H} \triangleq \mathbf{H}$ |                | $\frac{\sigma}{\sigma}$<br>$x$ to all<br>$\Omega$<br>$\vert x \vert$ | $\mathbf{E}$<br>$\mathbf{k}^2$ | $8060$ $47$<br>$66$ $W$ | u                       |                                                           |
|                                                                                                 | Address                                        |                | Symbol                                                               | Display                        | Status value            | Modify value            |                                                           |
| $\mathbf 1$                                                                                     | //连接管理                                         |                |                                                                      |                                |                         |                         |                                                           |
| $\overline{2}$                                                                                  | DB1.DBX                                        |                | 92.0 "CONTROL DAT". ENQ_ENR                                          | <b>BOOL</b>                    | false                   | 发送请求                    |                                                           |
| $\overline{\overline{3}}$                                                                       | DB1.DBX                                        | 92.1           | "CONTROL DAT".LICENSED                                               | <b>BOOL</b>                    | false                   |                         |                                                           |
| $\overline{4}$                                                                                  | DB1.DBX                                        | 92.2           | "CONTROL DAT". BUSY                                                  | <b>BOOL</b>                    | true                    |                         |                                                           |
| $\overline{5}$                                                                                  | DB1.DBW                                        | 94             | "CONTROL DAT". STATUS                                                | HEX                            | W#16#A090               |                         |                                                           |
| $\overline{6}$                                                                                  | DB1.DBW                                        | 136            | "CONTROL DAT". COUNT_ERROR                                           | DEC                            | $\overline{0}$          |                         |                                                           |
| $\overline{7}$                                                                                  | DB1.DBW                                        | 138            | "CONTROL DAT".COUNT_DONE                                             | DEC                            | 176                     |                         |                                                           |
| $\overline{8}$<br>$\overline{9}$                                                                | DB1.DBW                                        | 140            | "CONTROL DAT". Save_STATUS                                           | HEX                            | W#16#0000               |                         |                                                           |
| 10                                                                                              |                                                |                | //"CONTROL_DAT". Save_STATUS_FUNC                                    |                                |                         |                         |                                                           |
| 11                                                                                              | DB1.DBD                                        | 144            |                                                                      | CHARACTER                      | DW#16#00000000          |                         |                                                           |
| 12                                                                                              | DB1.DBD                                        | 148            |                                                                      | <b>CHARACTER</b>               | DW#16#00000000          |                         |                                                           |
| 13                                                                                              |                                                |                |                                                                      |                                |                         |                         |                                                           |
| 14                                                                                              | DB1.DBB                                        | 126            | "CONTROL DAT".UNIT                                                   | HEX                            | B#16#01                 | B#16#01                 |                                                           |
| 15                                                                                              | DB1.DBB                                        | 127            | "CONTROL DAT". DATA_TYPE                                             | HEX                            | B#16#03                 | B#16#03-                | 数据类型                                                      |
| 16                                                                                              | DB1.DBW                                        | 128            | "CONTROL DAT". START_ADDRES DEC                                      |                                | $\overline{0}$          | $\overline{\mathbf{u}}$ | Modbus起始地址                                                |
| 17                                                                                              | DB1.DBW                                        | 130            | "CONTROL DAT".LENGTH                                                 | DEC                            | 10                      | Ŧθ                      | 长度                                                        |
| 18                                                                                              | DB1.DBW                                        | 132            | "CONTROL DAT". TI                                                    | DEC                            | 176                     |                         |                                                           |
| 19                                                                                              | DB1.DBX                                        |                | 134.0 "CONTROL DAT". WRITE_READ                                      | <b>BOOL</b>                    | false                   |                         | 读写权限                                                      |
| $\overline{20}$                                                                                 | //Data                                         |                |                                                                      |                                |                         |                         |                                                           |
| $\overline{21}$                                                                                 | DB11.DBW                                       | 0              | "DATA_AREA_1".DB_VAR[1]                                              | DEC                            | 11                      |                         | Modbus Slave - [Mbslav1]<br>$\blacksquare$ $\blacksquare$ |
| $\overline{22}$                                                                                 | DB11.DBW                                       | $\overline{2}$ | "DATA_AREA_1".DB_VAR[2]                                              | DEC                            | 22                      |                         | File Edit Connection Setup Display View                   |
| 23                                                                                              | DB11.DBW                                       | $\overline{4}$ | "DATA_AREA_1".DB_VAR[3]                                              | DEC                            | 33                      | Window Help             | - 日 ×                                                     |
| $\overline{24}$                                                                                 | DB11.DBW                                       | 6              | "DATA_AREA_1".DB_VAR[4]                                              | DEC                            | 44<br>通                 |                         |                                                           |
| 25                                                                                              | DB11.DBW                                       | 8              | "DATA_AREA_1".DB_VAR[5]                                              | DEC                            | 55<br>讯                 |                         | DGB各门早点<br>$P$ $\mathbb{R}^2$                             |
| 26                                                                                              | DB11.DBW                                       | 10             | "DATA_AREA_1".DB_VAR[6]                                              | DEC                            | 66<br>数                 | $ID = 1: F = 03$        |                                                           |
| 27                                                                                              | DB11.DBW                                       | 12             | "DATA_AREA_1".DB_VAR[7]                                              | DEC                            | 77<br>据                 |                         |                                                           |
| $\overline{28}$                                                                                 | DB11.DBW                                       | 14             | "DATA_AREA_1".DB_VAR[8]                                              | DEC                            | 88                      |                         | 4×0000<br>٨                                               |
| 29                                                                                              | DB11.DBW                                       | 16             | "DATA_AREA_1".DB_VAR[9]                                              | DEC                            | 99                      | $\mathbf{1}$            | 11                                                        |
| 30                                                                                              | DB11.DBW                                       | 18             | "DATA_AREA_1".DB_VAR[10]                                             | DEC                            | 100                     | $\overline{c}$          | 22                                                        |
| 31                                                                                              |                                                |                |                                                                      |                                |                         | 3                       | 33                                                        |
|                                                                                                 |                                                |                |                                                                      |                                |                         | $\overline{4}$          | 44                                                        |
|                                                                                                 |                                                |                |                                                                      |                                |                         | 5                       | 55                                                        |
|                                                                                                 |                                                |                |                                                                      |                                |                         | 6<br>$\overline{7}$     | 66<br>77                                                  |
|                                                                                                 |                                                |                |                                                                      |                                |                         | $\bf{8}$                | 88                                                        |
|                                                                                                 |                                                |                |                                                                      |                                |                         | 9                       | 99                                                        |
|                                                                                                 |                                                |                |                                                                      |                                |                         | 10                      | 100                                                       |
|                                                                                                 |                                                |                |                                                                      |                                |                         | For Help, press F1.     | TCP/IP Connectio                                          |
|                                                                                                 |                                                |                |                                                                      |                                |                         |                         |                                                           |

图 39:S7-400 单站系统作为客户端与 Modbus Slave 软件通讯

## 5 " ModbusTCP CP V4.1" 选项包通讯使用总结及相关注意事项

由于是通过 PC 测试软件模拟第三方设备与 SIMATIC CP443-1 进行 Modbus TCP 通讯, 因此在实 际的第三方设备与 CP443-1 进行通讯时需要注意以下几点:

1) 由于订货号 2XV9450-1MB00 程序中会占用 CPU 较大的装载和工作存储区, 因此对于性能比较 低特别是 S7-300 的低端 CPU 进行通讯时必须考虑一定的富余量。

2) 对于 SIMATIC S7 这边, 参数 DB x 的数据区必须使用不同的 DB 块, 使用同一个 DB 的不同地 址区会造成地址编排混乱,另外参数 Start x 与 END x 参数不能出现地址叠加情况

3) 第三方设备的数据区与 SIMATIC S7 的数据 DB 块的地址对应关系可以先按照第三方的数据区域 Modbus 地址的偏移关系之后计算相应的偏移量

4)建议使用项目中的样例程序,只须修改连接 ID, CP 的硬件物理地 址及相应的数据存储区 等, 能减少编程量, 只须把样例程序放到一个单独的FC 块中即可, 样例程序中定义了足够的数 据区, 连接成功及错误次数指示等

5) Modbus TCP 每一包的数据最多只能发送 125 个寄存器或 2000 个比特位, 超过该范围必须 进行分包处理

6) S7-300/400 作为 Client 能与多少个 Server 建立通讯或者作为 Server 时能与多少个 Client 通 讯取决于产品所支持的 TCP 连接数, Modbus/TCP 协议并没有对此进行约束和限制

#### 更多关于 S7 Open Modbus/TCP 通讯的详细信息请参考西门子 Industrial IT 部门的以下连接:

http://www.industrysolutions.siemens.com/industrialservices/it/en/PRODUCTS/SIMATIC\_ADD\_ONS/S7\_OPEN\_MODBUS\_TCP.HTM

#### ᴤཊޣҾ **Modbus TCP** Ⲵޣؑ䈧৲㘳 **FAQ :**

"如何从 SIMATIC 建立 OPEN MODBUS /TCP 通信, 以及在哪可以找到更多信息?"

http://support.automation.siemens.com//CN/view/zh/22660304

附表一 CP 进行 Modbus TCP 通讯 FB 输出常见故障代码及处理

| <b>STATUS(Hex)</b> | 故障原因                           | 处理措施                        |  |  |  |
|--------------------|--------------------------------|-----------------------------|--|--|--|
|                    | <b>FB MODBUS 故障</b>            |                             |  |  |  |
| A002               | Modbus 起始地址 Start x 错误         | 由通讯伙伴确认起始地址                 |  |  |  |
| A003               | Modbus 地址映射的 DB 块的数据区          | 扩展 DB 区域                    |  |  |  |
|                    | 长度太短, 最低长度:                    | 当 CP 为 Client 时,修改参数 START- |  |  |  |
|                    | -寄存器:                          | ADRESS 或者 LENGTH            |  |  |  |
|                    | (START ADDRESS – start $x +$   | 当 CP 为 Server 时,修改客户端的请求    |  |  |  |
|                    | LENGTH $)$ * 2                 |                             |  |  |  |
|                    | -位                             |                             |  |  |  |
|                    | $(START$ ADDRESS – start $x +$ |                             |  |  |  |

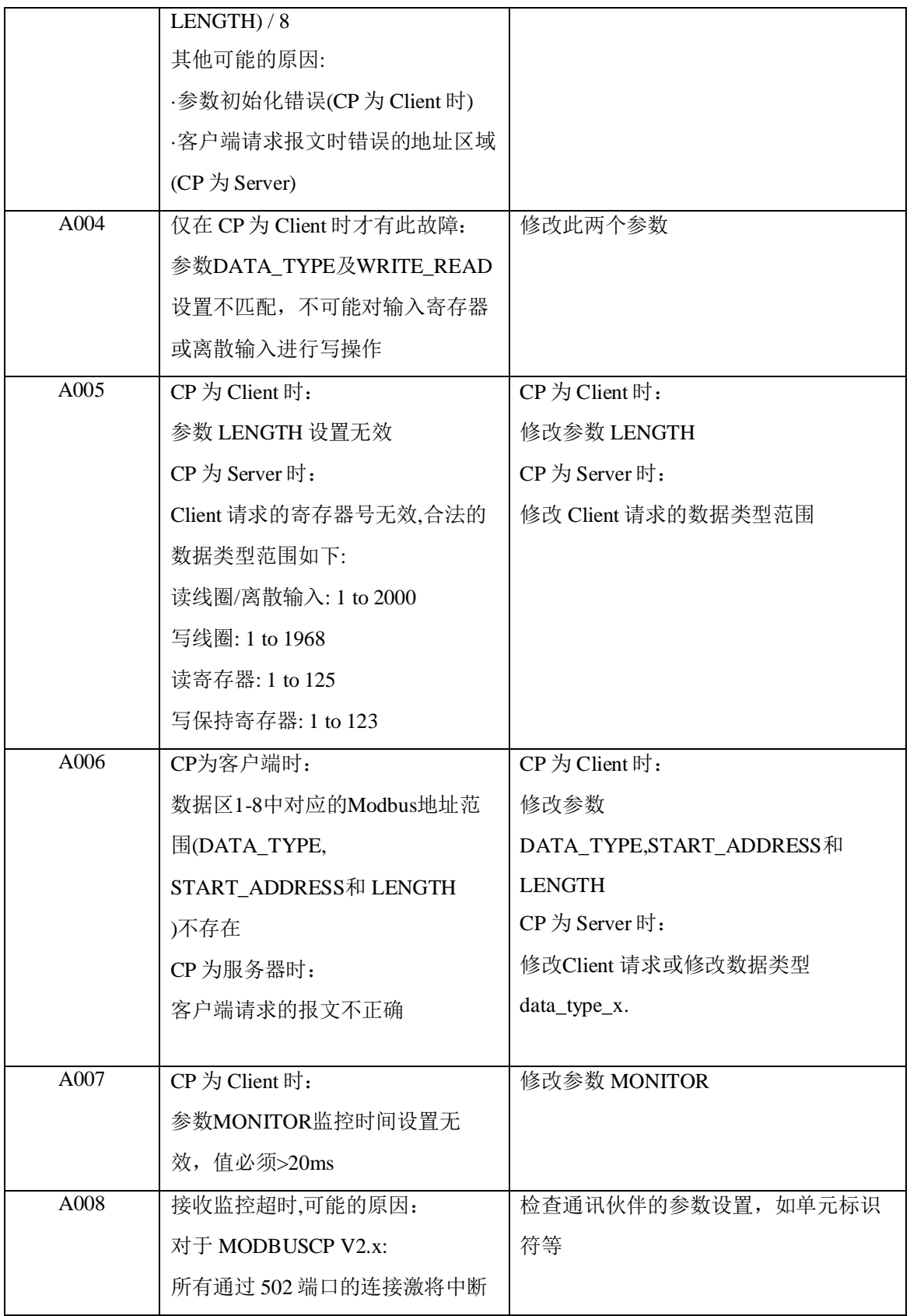

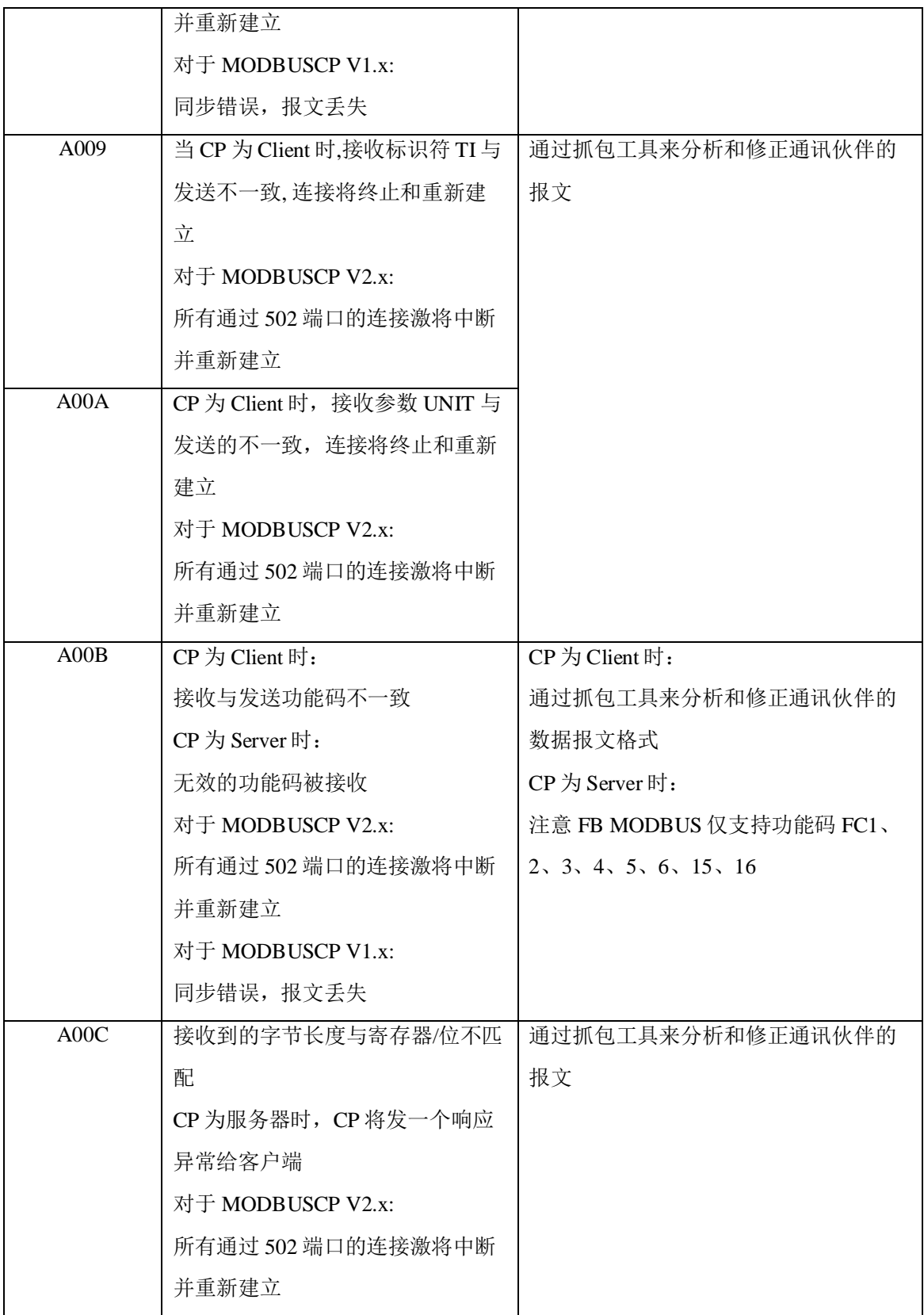

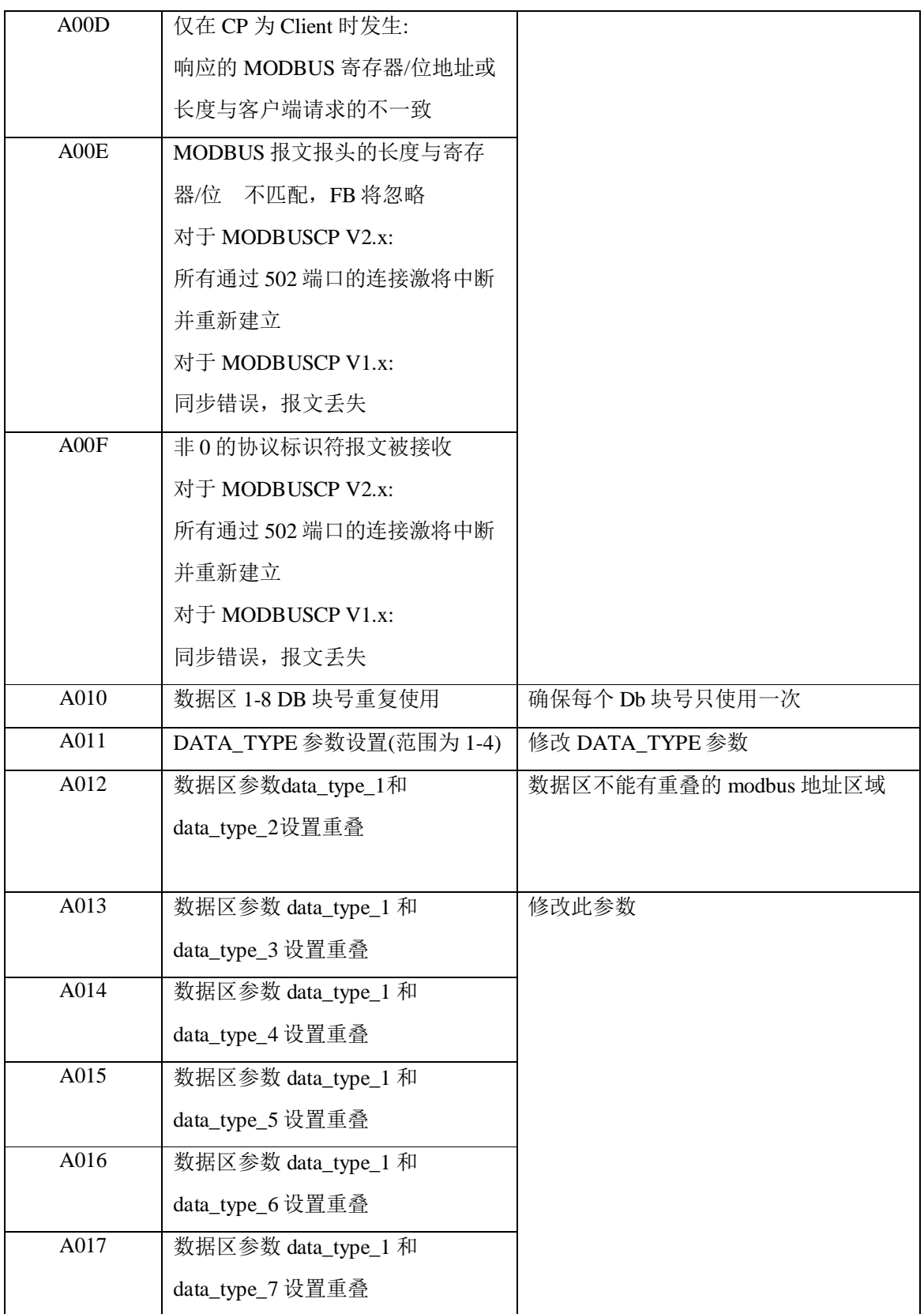

![](_page_32_Picture_217.jpeg)

![](_page_33_Picture_155.jpeg)

![](_page_34_Picture_274.jpeg)

![](_page_35_Picture_148.jpeg)